# Advanced Astronomical Observations 2021 Session 19: Image Alignment

### Kinoshita Daisuke

28 May 2021 publicly accessible version

#### About this file.

- Important information about this file
	- The author of this file is Kinoshita Daisuke.
	- The original version of this file was used for the course "Advanced Astronomical Observations" (course ID: AS6005) offered at Institute of Astronomy, National Central University from February 2021 to June 2021.
	- The file is provided in the hope that it will be useful, but there is no guarantee for the correctness. Use this file at your own risk.
	- If you are willing to use this file for your study, please feel free to use. I'll be very happy to receive feedback from you.
	- If you are willing to use this file for your teaching, please contact to Kinoshita Daisuke. When you use this file partly or entirely, please mention clearly that the author of the original version is Kinoshita Daisuke. Please help me to improve the contents of this file by sending your feedback.
	- Contact address: <https://www.instagram.com/daisuke23888/>

For this session, we try image alignment.

## 1 Python scripts for this session

All the Python scripts needed for this session are available at github.com. Visit the web page [https://github.com/kinoshitadaisuke/ncu\\_advobs\\_202102](https://github.com/kinoshitadaisuke/ncu_advobs_202102) to view files. (Fig. [1\)](#page-1-0)

You may try following command to download all the Python scripts for this session.

```
% git clone https :// github . com / kinoshitadaisuke / ncu_advobs_202102 . git
Cloning into 'ncu_advobs_202102'...
remote: Enumerating objects: 183, done.
remote : Counting objects: 100% (183/183) , done .
remote : Compressing objects: 100% (177/177) , done .
remote : Total 183 ( delta 96) , reused 0 ( delta 0) , pack - reused 0
Receiving objects: 100% (183/183), 102.84 KiB | 877.00 KiB/s, done.
Resolving deltas: 100% (96/96), done.
% ls
ncu_advobs_202102 /
% ls -l ncu_advobs_202102 /
total 1
-rw-r--r-- 1 daisuke wheel 35149 May 28 01:09 LICENSE
   -r--r-- 1 daisuke wheel 568 May 28 01:09 README
   -r--r-- 1 daisuke wheel 343 May 28 01:09 REQUIREMENTS
   -r--r-- 1 daisuke wheel 342 May 28 01:09 download_python.csh
-rw -r - -r - - 1 daisuke wheel 495 May 28 01:09 download_stds. csh
drwxr-xr-x 2 daisuke wheel 512 May 28 01:09 s16_skybackground/
```

| kinoshitadaisuke/ncu advobs 202102: "Advanced Astronomical Observations" at Institute of Astronomy, National Central University (2nd semester of academic year 2020) -- Nightly |                                                                                                    |                                                                                                    |                                        |                                                                                                    |                                    |  |
|----------------------------------------------------------------------------------------------------|----------------------------------------------------------------------------------------------------|----------------------------------------------------------------------------------------------------|----------------------------------------|----------------------------------------------------------------------------------------------------|------------------------------------|--|
| O kinoshitadaisuke/ncu_ad x +<br>$\leftarrow$                                                                                                    | $C$ $\Omega$<br>10 A https://github.com/kinoshitadaisuke/ncu_advobs_202102                                                                                                    |                                                                                                    |                                        |                                                                                                    | … ◎ ☆<br>▲ Ⅲ 图<br>$\circ$ $\equiv$ |  |
|                                                                                                    |                                                                                                    |                                                                                                    |                                        |                                                                                                    |                                    |  |
| Search or jump to<br>Pull requests Issues Marketplace Explore<br> y                                                                                                    |                                                                                                    |                                                                                                    |                                        |                                                                                                    | $4 + 0$                            |  |
| □ kinoshitadaisuke / ncu advobs 202102                                                                                                    |                                                                                                    |                                                                                                    |                                        | O Unwatch - 1                                                                                                    | ☆ Star 0<br>$Y$ Fork $\mathbf{0}$  |  |
| (i) Issues<br><> Code                                                                                                    | 11 Pull requests<br>[11] Projects<br>(F) Actions                                                                                                    | <b>III</b> Wiki<br><b>C</b> Security<br>$\sim$ Insights                                                                                                    | 8 Settings                             |                                                                                                    |                                    |  |
|                                                                                                    |                                                                                                    |                                                                                                    |                                        |                                                                                                    |                                    |  |
|                                                                                                    | $1^p$ main $\sim$<br>P1 branch C0 tags                                                                                                    |                                                                                                    | $\pm$ Code -<br>Go to file<br>Add file | 8<br>About<br>"Advanced Astronomical                                                                                                    |                                    |  |
|                                                                                                    | † kinoshitadaisuke Add files via upload<br>971b6c8 2 minutes ago 347 commits                                                                                                    |                                                                                                    |                                        | Observations" at Institute of<br>Astronomy, National Central University                                                                           |                                    |  |
|                                                                                                    | s16 skybackground                                                                                                    | Add files via upload                                                                                                    | 9 days ago                             | (2nd semester of academic year<br>2020)<br>python<br>astronomy<br>image-processing<br>data-analysis cod<br>photometry<br>observational-astronomy. |                                    |  |
|                                                                                                    | s17 backgroundestimation                                                                                                    | Add files via upload                                                                                                    | 7 days ago                             |                                                                                                    |                                    |  |
|                                                                                                    | s18 sourceextraction                                                                                                    | Add files via upload                                                                                                    | 2 days ago                             |                                                                                                    |                                    |  |
|                                                                                                    | s19_imagealignment                                                                                                    | Add files via upload                                                                                                    | 2 minutes ago                          |                                                                                                    |                                    |  |
|                                                                                                    | <b>D</b> LICENSE                                                                                                    | Initial commit                                                                                                    | 9 days ago                             | <b>ID</b> Readme                                                                                                    |                                    |  |
|                                                                                                    | <b>B</b> README                                                                                                    | Update README                                                                                                    | 6 days ago                             | 中 GPL-3.0 License                                                                                                    |                                    |  |
|                                                                                                    | <b>B</b> REQUIREMENTS                                                                                                    | Add files via upload                                                                                                    | 7 days ago                             |                                                                                                    |                                    |  |
|                                                                                                    | download_python.csh                                                                                                    | Rename download.csh to download python.csh                                                                                                    | 7 days ago                             | Releases                                                                                                    |                                    |  |
|                                                                                                    | download stds.csh                                                                                                    | Add files via upload                                                                                                    | 7 days ago                             | No releases published                                                                                                    |                                    |  |
|                                                                                                    |                                                                                                    |                                                                                                    |                                        | Create a new release                                                                                                    |                                    |  |
| <b>README</b>                                                                                                    |                                                                                                    |                                                                                                    | 0                                      | Packages                                                                                                    |                                    |  |
|                                                                                                    |                                                                                                    | This is a repository that contains course material for the<br>course "Advanced Astronomical Observations" offered at Institute<br>of Astronomy, National Central University at 2nd semester of<br>academic year 2020 (from Feb/2021 to Jun/2021). |                                        |                                                                                                    |                                    |  |
| The official web page for this course is at following web page.                                                                                                    |                                                                                                    |                                                                                                    |                                        | Languages                                                                                                    |                                    |  |
|                                                                                                    | https://s3b.astro.ncu.edu.tw/advobs_202102/                                                                                                    |                                                                                                    |                                        |                                                                                                    |                                    |  |
|                                                                                                    | Due to the guideline by our University Administration,<br>all the courses are offered using video conference system<br>starting on 17/May/2021. For on-line lecture, Python scripts<br>are provided on GitHub.com. |                                                                                                    |                                        | • Python 99.3% • Shell 0.7%                                                                                                    |                                    |  |

<span id="page-1-0"></span>Figure 1: The GitHub repository for Python scripts for this course.

```
drwxr-xr-x 2 daisuke wheel 512 May 28 01:09 s17_backgroundestimation/
drwxr-xr-x 2 daisuke wheel 512 May 28 01:09 s18_sourceextraction/
drwxr-xr-x 2 daisuke wheel 512 May 28 01:09 s19_imagealignment/
% ls -1 ncu_advobs_202102/s19_imagealignment/
total 1
-rw -r - -r - - 1 daisuke wheel 72 May 28 01:09 README
-rw-r--r-- 1 daisuke wheel 1977 May 28 01:09 ao2021_s19_01.py
-rw-r--r-- 1 daisuke wheel 2988 May 28 01:09 ao2021_s19_02.py
-rw-r--r-- 1 daisuke wheel 4451 May 28 01:09 ao2021_s19_03.py
-rw-r--r-- 1 daisuke wheel 6299 May 28 01:09 ao2021_s19_04.py
-rw-r--r-- 1 daisuke wheel 2956 May 28 01:09 ao2021_s19_05.py
-rw-r--r-- 1 daisuke wheel 6005 May 28 01:09 ao2021_s19_06.py
-rw-r--r-- 1 daisuke wheel 6592 May 28 01:09 ao2021_s19_07.py
-rw-r--r-- 1 daisuke wheel 3707 May 28 01:09 ao2021_s19_08.py
% head -15 ncu_advobs_202102/s19_imagealignment/ao2021_s19_01.py
# !/ usr / pkg / bin/ python3.9
#
# Time - stamp : <2021/05/27 15:22:52 ( CST ) daisuke >
#
# importing argparse module
import argparse
# importing sys module
import sys
# importing numpy module
import numpy . random
```
If above command fails on your computer, check whether or not you have the command git. You see something like following if you have the command git on your computer.

% which git / usr / pkg/ bin / git

You see following if you do not have the command  $g$ it installed on your computer.

```
% which git
git: Command not found .
```
If you do not have the command git, install git on your computer.

## 2 Scikit-Image package

For this session, we need a package named scikit-image.

• scikit-image

◦ <https://scikit-image.org/>

Try following to check whether or not you have scikit-image installed on your computer. If the package is properly installed on your computer, then you can successfully import scikit-image.

```
% python3.9
Python 3.9.2 ( default , May 2 2021 , 01:43:22)
[GCC 7.5.0] on netbsd9
Type "help", "copyright", "credits" or "license" for more information.
>>> import skimage
>>> exit ()
```
If you do not have scikit-image installed on your computer, then you see a message like below.

```
% python3.9
Python 3.9.2 ( default , Mar 28 2021 , 23:32:02)
[GCC 7.5.0] on netbsd9
Type "help", "copyright", "credits" or "license" for more information.
>>> import skimage
Traceback (most recent call last):
 File "<stdin>", line 1, in <module>
ModuleNotFoundError: No module named 'skimage'
>>> exit ()
```
## 3 Astroalign package

For this session, we need a package named astroalign.

- astroalign
	- <https://astroalign.readthedocs.io/>
	- <https://pypi.org/project/astroalign/>

Try following to check whether or not you have astroalign installed on your computer. If the package is properly installed on your computer, then you can successfully import astroalign.

```
% python3.9
Python 3.9.2 ( default , May 2 2021 , 01:43:22)
[GCC 7.5.0] on netbsd9
Type "help", "copyright", "credits" or "license" for more information.
>>> import astroalign
>>> exit ()
```
If you do not have astroalign installed on your computer, then you see a message like below.

```
% python3.9
Python 3.9.2 ( default , Mar 27 2021 , 17:26:25)
[ GCC 7.5.0] on netbsd9
Type "help", "copyright", "credits" or "license" for more information.
>>> import astroalign
Traceback (most recent call last):
 File "<stdin>", line 1, in <module>
ModuleNotFoundError: No module named 'astroalign'
>>> exit ()
```
## 4 Generating a set of synthetic images

### 4.1 Generating (x, y) positions of stars

Make a Python script to generate  $(x, y)$  positions of artificial stars using numpy.random module.

```
Python Code 1: ao2021s19.01.py
```

```
# !/ usr/ pkg/ bin/ python3.9
# importing argparse module
import argparse
# importing sys module
import sys
# importing numpy module
import numpy. random
# constructing parser object
desc = ' generating random (x, y) positions of stars'parser = argparse. ArgumentParser ( description= desc)
# adding arguments
parser.add_argument ('-n', '--number', type=int, default=10, \setminushelp='number of stars (default: 10)')
parser . add_argument ('-x^2, '--size-x', type=int, define the function <math>f(x)</math> and <math>f(0)=0</math>.help='image size on x-axis (default: 2048)')
parser.add_argument ('y', '--size-y', type=int, default=1024, \n\)help='image size on y-axis (default: 2048)')
parser.add_argument ('-a', '--flux-min', type=float, default=100.0, \n\help='minimum flux of stars (default: 100)')
parser . add_argument ('-b', '--flux-max', type=float, default=100000.0, \n\help='maximum flux of stars (default: 100000)')
parser.add_argument ('-o', '--file-output', default='', \ \ \help= ' output file name ')
```

```
# command-line argument analysis
args = parser . parse_args ()
# parameters
nstars = args. number
size_x = args.size_xsize_y = args. size_y
flux_min = args. flux_min
flux_max = args. flux_max
file_output = args. file_output
# check of output file name
if (file_output == ''):
    print (" Output file name must be specified.")
    sys. exit ()
# generating random numbers
position_x = numpy.random.default_rng ().uniform (0, size_x, nstars)
position_y = numpy.random.default_rng ().uniform (0, size_y, nstars)
flux = numpy.random.default_rng ().uniform (flux_min, flux_max, nstars)
# writing data to file
with open (file_output, 'w') as fh_out:
   # for each object
    for i in range ( len ( position_x) ):
       # writing x, y, flux to file
       fh_out.write ("%f %f %f\n" % (position_x[i], position_y[i], flux[i]) )
✝ ✆
```
Run the script, and make a file.

```
% chmod a + x a + 2021 s + 19 - 01. py
% ./ ao2021_s19_01. py -h
usage: ao2021_s19_01. py [-h] [-n NUMBER] [-x SIZE_X] [-y SIZE_Y] [-a FLUX_MIN]
                         [ -b FLUX_MAX] [ -o FILE_OUTPUT]
generating random (x, y) positions of stars
optional arguments:
 -h , -- help show this help message and exit
 -n NUMBER, --number NUMBER
                        number of stars ( default: 10)
 -x SIZE_X , --size -x SIZE_X
                        image size on x-axis (default: 2048)
 -y SIZE_Y , --size -y SIZE_Y
                        image size on y-axis (default: 2048)
 -a FLUX_MIN, --flux-min FLUX_MIN
                        minimum flux of stars ( default: 100)
 -b FLUX_MAX, --flux-max FLUX_MAX
                        maximum flux of stars ( default: 100000)
 -o FILE_OUTPUT , -- file - output FILE_OUTPUT
                        output file name
% ./ ao2021_s19_01. py -n 30 -x 2048 -y 2048 -o stars_0. list
% ls -l stars_0. list
-rw-r--r-- 1 daisuke taiwan 1073 May 27 15:29 stars_0.list
% head stars_0. list
1754.490563 533.916821 13276.806831
1891.687876 710.510552 95240.311316
```

```
1789.509525 1330.936712 61947.161879
930.549958 124.999272 38494.907232
36.833816 1678.899548 52529.746801
26.968957 928.833848 33644.089550
1797.306650 180.949460 50745.635328
1008.847047 103.187337 85585.390615
210.053864 958.555874 89562.132551
1220.961035 1724.396856 56153.990105
```
#### 4.2 Rotation and translation of coordinates

Make a Python script to give rotation and translation of  $(x, y)$  coordinates.

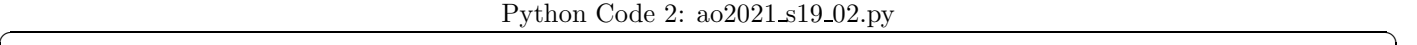

```
# !/ usr/ pkg/ bin/ python3.9
# importing argparse module
import argparse
# importing sys module
import sys
# importing numpy module
import numpy
# constructing parser object
desc = 'rotation and translation of (x, y) coordinates'
parser = argparse. ArgumentParser ( description= desc)
# adding arguments
parser.add_argument ('-i', '--file-input', default='', \nhelp='input file name')
parser.add_argument ('-o', '--file-output', default='', \
                     help= ' output file name ')
parser . add_argument ('-c', '--centre-x', type=float, default=1024.0, \n\lambdahelp= 'x - coordinate of centre of rotation ( default: 1024) ')
parser.add_argument ('-d', '--centre-y', type=float, default=1024.0, \n\)help='y-coordinate of centre of rotation (default: 1024)')
parser.add_argument ('-r', '--rotate', type=float, default=45.0, \setminus)help='rotation angle in degree (default: 45)')
parser. add_argument ('-s', '--shift-x', type=float, default=10.0, \n\)help='amount of shift on x-axis (default:10)')
parser.add_argument ('-t', '--shift-y', type=float, default=10.0, \n\)help='amount of shift on y-axis (default:10)')
# command-line argument analysis
args = parser . parse_args ()
# parameters
file_input = args. file_input
file_output = args. file_output
centre_x = args. centre_x
centre_y = args. centre_y
rotate_deg = args. rotate
shift_x = args. shift_xshift_y = args. shift_y# conversion from deg to rad
```

```
rotate_rad = numpy. deg2rad ( rotate_deg)
# check of input file name
if (file_input == ''):
    print (" Input file name must be specified. ")
     sys. exit ()
# check of output file name
if (file_output == ''):
    print (" Output file name must be specified.")
     sys. exit ()
# list for new coordinates
list_new = []
# opening file for reading
with open (file\_input, 'r') as fh\_in:
     # reading file line -by - line
     for line in fh_in:
         # skipping line, if line starts with '#'
         if (line [0] == '#'):
              continue
         # splitting line
         (x_{str}, y_{str}, flux_{str}) = line.split()# x, y, and flux
         x = float (x_str)y = float (y_str)flux = float (flux\_str)# coordinate conversion ( rotation and translation)
         x_0 = x - \text{centre}_xy_0 = y - \text{centre}_yx_1 = numpy.cos (rotate_rad) * x_0 - numpy.sin (rotate_rad) * y_0y_1 = numpy.sin (rotate_rad) * x_0 + numpy.cos (rotate_rad) * y_0x_2 = x_1 + shift_xy_2 = y_1 + shift_yx_new = x_2 + centre_xy_new = y_2 + centre_y# appending new positions to the list
         list_new.append ( (x_new, y_new, flux) )
# writing data to file
with open (file_output, 'w') as fh_out:
     # for each object
     for (x, y, flux) in list_new:
         # writing data
         fh_out . write (" %f %f % f\n " % (x, y, flux) )
\sqrt{2\pi} \sqrt{2\pi} \sqrt{2\pi} \sqrt{2\pi} \sqrt{2\pi} \sqrt{2\pi} \sqrt{2\pi} \sqrt{2\pi} \sqrt{2\pi} \sqrt{2\pi} \sqrt{2\pi} \sqrt{2\pi} \sqrt{2\pi} \sqrt{2\pi} \sqrt{2\pi} \sqrt{2\pi} \sqrt{2\pi} \sqrt{2\pi} \sqrt{2\pi} \sqrt{2\pi} \sqrt{2\pi} \sqrt{2\pi}
```
Execute the script.

```
% chmod a+x ao2021_s19_02.py
% ./ ao2021_s19_02. py -h
usage: ao2021_s19_02.py [-h] [-i FILE_INPUT] [-o FILE_OUTPUT] [-c CENTRE_X]
                          [-d \text{ CENTRE}_Y] [-r \text{ ROTATE}] [-s \text{ SHIFT}_X] [-t \text{ SHIFT}_Y]rotation and translation of (x, y) coordinates
optional arguments:
 -h, --help show this help message and exit
```

```
-i FILE_INPUT, --file-input FILE_INPUT
                        input file name
  -o FILE_OUTPUT , -- file - output FILE_OUTPUT
                        output file name
  -c CENTRE_X , -- centre -x CENTRE_X
                        x - coordinate of centre of rotation ( default: 1024)
 -d CENTRE_Y , -- centre -y CENTRE_Y
                        y - coordinate of centre of rotation ( default: 1024)
  -r ROTATE , -- rotate ROTATE
                        rotation angle in degree ( default: 45)
  -s SHIFT_X, --shift-x SHIFT_X
                        amount of shift on x-axis (default:10)
 -t SHIFT_Y, --shift-y SHIFT_Y
                        amount of shift on y-axis (default:10)
% ./ ao2021_s19_02. py -i stars_0. list -o stars_1. list -r 15 -s 55 -t 30
% ls -1 stars_*
-rw-r--r-- 1 daisuke taiwan 1073 May 27 15:29 stars_0.list
-rw-r--r-- 1 daisuke taiwan 1080 May 27 16:15 stars_1.list
% head stars_1. list
1911.442561 769.680870 13276.806831
1998.259168 975.766593 95240.311316
1738.984354 1548.606541 61947.161879
1221.412701 161.445328 38494.907232
-44.029788 1431.086978 52529.746801
140.572779 704.025934 33644.089550
2044.154401 439.822199 50745.635328
1302.687226 160.641395 85585.390615
309.726592 780.121067 89562.132551
1087.973705 1781.508679 56153.990105
```
### 4.3 Producing synthetic images

Make a Python script to read  $(x, y)$  coordinate file and produce a synthetic image.

Python Code 3:  $a_02021 \text{ s}19 \text{ s}03 \text{.}$ 

```
# !/ usr/ pkg/ bin/ python3.9
# importing argparse module
import argparse
# importing sys module
import sys
# importing numpy module
import numpy
# importing astropy module
import astropy.io
import astropy. table
# importing photutils module
import photutils. datasets
# constructing parser object
desc = 'rotation and translation of (x, y) coordinates'
parser = argparse. ArgumentParser ( description= desc)
```

```
# adding arguments
parser . add_argument ('-i', '--file-input', de fault='', \ \)help= ' input file name ')
parser.add_argument ('-o', '--file-output', default='', \n)help= ' output file name ')
parser.add_argument ('-f', '--fwhm', type=float, default=4.0, \n\)help='FWHM of PSF in pixel (default: 4)')
parser.add_argument ('-g', '--fwhm-stddev', type=float, default=0.1, \n\)help='stddev of FWHM of PSF in pixel (default: 0.1)')
parser.add_argument ('-s', '--sky', type=float, default=1000.0, \n\help='sky background level in ADU (default: 1000)')
parser.add_argument ('-e', '--sky-stddev', type=float, default=30.0, \n\)help= ' stddev of sky background in ADU ( default: 30) ')
parser.add_argument ('-x', '--size-x', type=int, default=2048, \ \ \ranglehelp='image size on x-axis (default: 2048)')
parser add_argument (' - y), '--size-y', type=int, default=2048, \
                     help='image size on y-axis (default: 2048)')
# command-line argument analysis
args = parser . parse_args ()
# parameters
file_input = args. file_input
file_output = args. file_output
fwhm = args. fwhm
fwhm_stddev = args. fwhm_stddev
sky = args. skysky_stddev = args. sky_stddev
size_x = args.size_xsize_y = args. size_y
# image shape
image\_shape = (size_x, size_y)# check of input file name
if (file\_input == ''):
    print (" Input file name must be specified. ")
    sys. exit ()
# check of output file name
if not (file_output[-5:] == ', fits'):
    print ("Output file name must be a FITS file.")
    sys. exit ()
# generating a new astropy table
table_stars = astropy. table . Table ()
# making empty lists for data<br>list x = []list_xlist_y = []list_f1ux = []list_psf_x = []list_psf_y = []list_theta = []
# opening file for reading
with open (file_input, 'r') as fh_in:
    # reading file line -by - line
    for line in fh_in:
```

```
# skipping line, if line starts with '#'
        if (line [0] == '#'):
            continue
        # splitting line
        (x_str, y_str, flux_str) = line.split()# x, y, and flux
        x = float (x_str)y = float (y_str)flux = float ( flux_str)
        # random number generation for PSF
        psf_x = numpy.random.default\_rng().normal (loc=fwhm, \n\scale = fwhm\_stddev, \ \ \ \ \size = 1)psf_y = numpy.random.default_rng ().normal (loc=fwhm, \
                                                       scale = fwhm\_stddev, \ \ \ \ \size = 1)theta_deg = numpy.random.default_rng ().uniform (0.0, 360.0, 1)theta_rad = numpy. deg2rad ( theta_deg)
        # adding data to lists
        list_flux. append (flux)
        list_x . append (x)
        list_y . append (y)
        list_psf_x. append ( psf_x)
        list_psf_y. append ( psf_y)
        list_theta. append ( theta_rad)
# adding data to astropy table
table_stars[' amplitude'] = list_flux
table\_stars['x_mean'] = list_xtable\_stars[' y_mean'] = list_ytable\_stars['x\_stddev'] = list\_psf_xtable\_stars[' y\_stddev'] = list\_psf_ytable\_stars['theta'] = list_theta
# generating stars
image_stars = photutils. datasets. make_gaussian_sources_image (image_shape , \
                                                                  table_stars)
# generating sky background
image_sky = photutils. datasets. make_noise_image ( image_shape , \
                                                    distribution='gaussian', \setminusmean=sky, \setminusstddev = sky_stddev)
# generating synthetic image
image = image_stars + image_sky
# making WCS
wcs = photutils. datasets. make_wcs ( image_shape)
# making Image HDU
hdu = photutils. datasets. make_imagehdu (image , wcs= wcs)
# writing a FITS file
hdu. writeto ( file_output)
```
Run the script, and make FITS files.

```
% chmod a +x ao2021_s19_03 . py
% ./ ao2021_s19_03. py -h
usage: ao2021_s19_03.py [-h] [-i FILE_INPUT] [-o FILE_OUTPUT] [-f FWHM]
                         [-g FWHM_STDDEV] [-s SKY] [-e SKY_STDDEV] [-x SIZE_X]
```
 $\sqrt{2\pi}$   $\sqrt{2\pi}$   $\sqrt{2\pi}$ 

```
[-v SIZE_Y]
rotation and translation of (x, y) coordinates
optional arguments:
  -h, --help show this help message and exit
  -i FILE_INPUT, --file-input FILE_INPUT
                          input file name
  -o FILE_OUTPUT , -- file - output FILE_OUTPUT
                          output file name
  -f FWHM , -- fwhm FWHM FWHM of PSF in pixel ( default: 4)
  -g FWHM_STDDEV, --fwhm-stddev FWHM_STDDEV
                          stddev of FWHM of PSF in pixel ( default: 0.1)
  -s SKY, --sky SKY sky background level in ADU (default: 1000)
  -e SKY_STDDEV, --sky-stddev SKY_STDDEV
                          stddev of sky background in ADU ( default: 30)
  -x SIZE_X, --size-x SIZE_X
                          image size on x-axis (default: 2048)
  -y SIZE_Y , --size -y SIZE_Y
                          image size on y-axis (default: 2048)
% ./ ao2021_s19_03. py -i stars_0. list -o stars_0. fits -f 3.5 -s 1600 -e 40
% ./ ao2021_s19_03. py -i stars_1. list -o stars_1. fits -f 4.5 -s 2500 -e 50
% ls -1 *. fits
-rw-r--r-- 1 daisuke taiwan 33560640 May 27 16:48 stars_0.fits<br>-rw-r--r-- 1 daisuke taiwan 33560640 May 27 16:48 stars_1.fits
                                 33560640 May 27 16:48 stars_1. fits
```
#### 4.4 Visual inspection of FITS files

Use Ginga to check the FITS files. (Fig. [2](#page-11-0) and [3\)](#page-11-1)

ginga stars\_?.fits

### 5 Source extraction

Make a Python script to carry out source extraction using image segmentation.

Python Code 4:  $ao2021$   $s19$   $04$  py

```
# !/ usr/ pkg/ bin/ python3.9
# importing argparse module
import argparse
# importing sys module
import sys
# importing datetime module
import datetime
# importing numpy module
import numpy. ma
# importing astropy module
import astropy. convolution
import astropy.io. fits
```
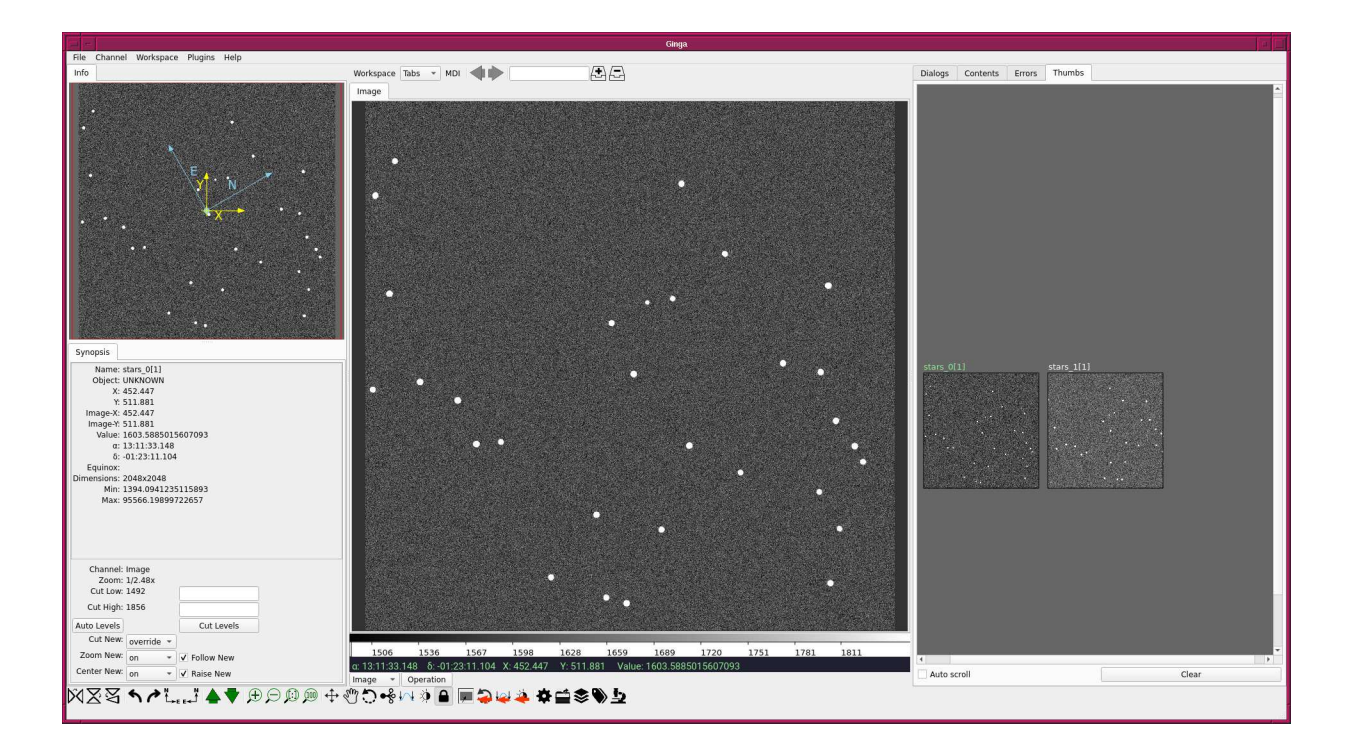

<span id="page-11-0"></span>Figure 2: First synthetic image.

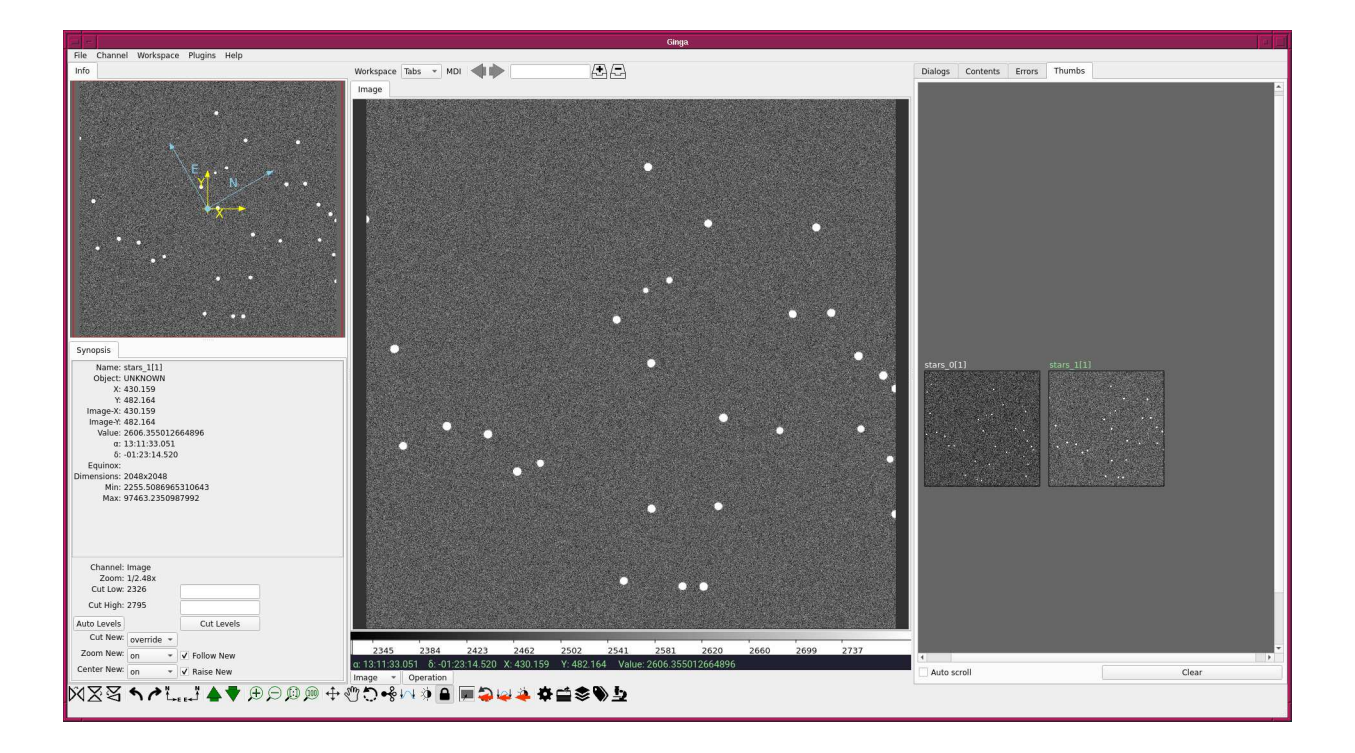

<span id="page-11-1"></span>Figure 3: Second synthetic image.

```
import astropy. stats
import astropy. visualization
import astropy. visualization. mpl_normalize
# importing photutils module
import photutils. segmentation
# importing matplotlib module
import matplotlib. figure
import matplotlib. backends. backend_agg
# date / time
now = datetime. datetime. now ()
# constructing parser object
desc = ' source extraction using image segmentation and deblending '
parser = argparse. ArgumentParser ( description= desc)
# adding arguments
parser.add_argument ('-i', '--file-input', default='', \nhelp= ' input FITS file name ')
parser.add_argument ('-o', '--file-catalogue', default='', \n)help='output catalogue file name')
parser.add_argument ('g', '--file-fig', default='', \ \ \help= ' output figure file name ')
parser.add_argument ('-t', '--threshold', type=float, default=3.0, \
                     help='detection threshold in sigma (default: 3)')
parser.add_argument ('-u', '--threshold-for-sky', type=float, default=2.0, \
                     help='detection threshold for sky estimate (default: 2)')
parser.add_argument ('-n', '--npixels', type=int, default=5, \n\help='minimum number of pixels for detection (default: 5)')
parser.add_argument ('-s', '--dilate-size', type=int, default=21, \n\)help='dilate size (\text{default}: 21)')parser.add_argument ('-m', '--maxiters', type=int, default=30, \n\)help='maximum number of iterations (default: 30)')
parser . add_argument ('-c', '-- sigma-clipping', type=float, default=4.0, \n\)help= 'sigma - clipping threshold in sigma ( default: 4) ')
parser.add_argument ('-k', '--gaussian-fwhm', type=float, default=3.0, \n\help=' Gaussian FWHM in pixel for convolution (default: 3)')
parser.add_argument ('-a', '--kernel-size', type=int, definel=3, \n\help=' Gaussian kernel array size in pixel (default: 3)')
parser . add_argument ('-r', '--radius', type=float, default=30.0, \n\)help='radius of aperture in pixel (default: 30)')
# command - line argument analysis
args = parser . parse_args ()
# file names
file_input = args.file_input
file_catalogue = args. file_catalogue
file_fig = args. file_fig
# input parameters
threshold = args. threshold
threshold_for_sky = args. threshold
npixels = args. npixels
dilate_size = args. dilate_size
maxiters = args. maxiters
rejection = args. sigma_clipping
```

```
gaussian_fwhm = args. gaussian_fwhm
kernel_array_size = args. kernel_size
radius = args. radius
# check of input file name
if not (file\_input[-5:] == 'ifits'):
    print ("Input file must be a FITS file.")
    sys. exit ()
# check of catalogue file name
if (file_catalogue == ''):
   print (" Catalogue file name must be specified.")
    sys. exit ()
# check of figure file name
if not ( (file_fig[-4:] == '.eps') or (file_fig[-4:] == '.pdf') \setminusor (\text{file\_fig}[-4:] == ' . png') or (\text{file\_fig}[-3:] == ' . ps') ):
    print ("Figure file name must be either EPS, PDF, PNG, or PS.")
    sys. exit ()
# opening FITS file
with astropy. io. fits. open ( file_input) as hdu:
    # reading header and image
   header = hdu [0]. header
   image = hdu [0]. data
    # if no image in PrimaryHDU , then read next HDU
    if ( \text{header} [ ' \text{NAXIS'} ] == 0):
        header = hdu [1]. header
        image = hdu [1]. data
# making source mask
source_mask \
    = photutils. segmentation. make_source_mask (image , threshold_for_sky ,
                                                  npixels= npixels ,
                                                  sigclip_iters=maxiters,
                                                  dilate_size= dilate_size)
# making masked array
image_masked = numpy .ma. array (image , mask= source_mask)
# sigma - clipping
skybg_mean , skybg_median , skybg_stddev \
    = astropy.stats.sigma_clipped_stats (image, sigma=rejection)
# mode calculation using empirical formula
skybg_model = 3.0 * skybg_model = 2.0 * skybg_mean# detection threshold in ADU
threshold_adu = skybg_mode + threshold * skybg_stddev
# 2D Gaussian kernel for convolution
gaussian_sigma = gaussian_fwhm * astropy. stats . gaussian_fwhm_to_sigma
kernel = astropy.convolution. Gaussian2DKernel (gaussian_sigma, \
                                                 x_size = kernel_array_size , \
                                                  y_size = kernel_array_size)
kernel . normalize ()
# source detection
image_segm = photutils. segmentation. detect_sources (image , threshold_adu , \
```

```
npixels= npixels , \
                                                        filter_kernel= kernel )
# deblending
image_deblend = photutils. segmentation. deblend_sources (image, image_segm, \
                                                            npixels= npixels , \
                                                            filter_kernel=kernel, \setminusnlevels=32, \setminuscontrast=0.001)
# making a source catalogue
catalogue = photutils. segmentation. SourceCatalog (image , image_deblend)
# making a table
table_source = catalogue. to_table ()
# writing table to a file
astropy.io. ascii. write (table_source, file_catalogue, format='commented_header')
# positions of apertures
list_x = list ( table_source[' xcentroid '])
list_y = list (table_source['ycentroid'])
positions = []
for i in range ( len (list_x) ):
    positions. append ( (list_x[i], list_y[i]) )
# apertures
apertures = photutils. aperture. CircularAperture (positions, r=radius)
# matplotlib
norm \
    = astropy. visualization. mpl_normalize. ImageNormalize \
    ( stretch= astropy. visualization. HistEqStretch ( image ) )
matplotlib. pyplot . imshow (image , origin = ' lower ', cmap=' viridis', norm= norm)
apertures.plot (color='red', lw=1.0, alpha=0.5)
matplotlib. pyplot . title (" Detected sources")
matplotlib. pyplot . savefig ( file_fig , dpi =225)
```
Execute the script, and generate a list of sources detected from the image.

```
% chmod a +x ao2021_s19_04 . py
% ./ ao2021_s19_04. py -h
usage: ao2021_s19_04.py [-h] [-i FILE_INPUT] [-o FILE_CATALOGUE] [-g FILE_FIG]
                        [-t THRESHOLD] [-u THRESHOLD_FOR_SKY] [-n NPIXELS]
                        [ -s DILATE_SIZE] [ -m MAXITERS] [ -c SIGMA_CLIPPING]
                        [-k GAUSSIAN_FWHM] [-a KERNEL_SIZE] [-r RADIUS]
source extraction using image segmentation and deblending
optional arguments:
 -h , -- help show this help message and exit
  -i FILE_INPUT, --file-input FILE_INPUT
                        input FITS file name
 -o FILE_CATALOGUE, --file-catalogue FILE_CATALOGUE
                        output catalogue file name
  -g FILE_FIG , -- file - fig FILE_FIG
                        output figure file name
  -t THRESHOLD, --threshold THRESHOLD
```
✝ ✆

detection threshold in sigma ( default: 3) -u THRESHOLD\_FOR\_SKY , -- threshold - for - sky THRESHOLD\_FOR\_SKY detection threshold for sky estimate ( default: 2) -n NPIXELS, --npixels NPIXELS minimum number of pixels for detection ( default: 5) -s DILATE\_SIZE , -- dilate - size DILATE\_SIZE dilate size ( default: 21) -m MAXITERS, --maxiters MAXITERS maximum number of iterations ( default: 30) -c SIGMA\_CLIPPING , -- sigma - clipping SIGMA\_CLIPPING sigma - clipping threshold in sigma ( default: 4) -k GAUSSIAN\_FWHM, --gaussian-fwhm GAUSSIAN\_FWHM Gaussian FWHM in pixel for convolution ( default: 3) -a KERNEL\_SIZE, --kernel-size KERNEL\_SIZE Gaussian kernel array size in pixel ( default: 3) -r RADIUS , -- radius RADIUS radius of aperture in pixel ( default: 30) % ./ ao2021\_s19\_04. py -i stars\_0. fits -o stars\_0. cat -g stars\_0. pdf % ./ ao2021\_s19\_04. py -i stars\_1. fits -o stars\_1. cat -g stars\_1. pdf % ls -l stars\_ ?. cat stars\_ ?. pdf -rw-r--r-- 1 daisuke taiwan 7068 May 27 17:40 stars\_0.cat -rw-r--r-- 1 daisuke taiwan 1677899 May 27 17:40 stars\_0.pdf -rw-r--r-- 1 daisuke taiwan 6859 May 27 17:41 stars\_1.cat -rw-r--r-- 1 daisuke taiwan 1675512 May 27 17:40 stars\_1.pdf % head -3 stars\_ ?. cat ==> stars\_0. cat <== # label xcentroid ycentroid sky\_centroid bbox\_xmin bbox\_xmax bbox\_ymin bbox\_ymax area semimajor\_sigma semiminor\_sigma orientation eccentricity min\_value max\_val ue local\_background segment\_flux segment\_fluxerr kron\_flux kron\_fluxerr 1 1008.8435314930749 103.19271049928068 None 996 1021 91 116 522.0 3.93058848438 3551 3.912368788380299 49.1477749675409 0.09617294392184099 1637.4747835161468 8 7039.70776482752 0.0 7337657.54870799 nan 8395446.04477655 nan 2 930.5437886214696 125.00770111816485 None 919 942 113 137 461.0 4.169466128296 234 4.065716001458044 -50.7501025360275 0.2216922301786795 1634.4811857422683 39 775.28682591826 0.0 3673677.494503547 nan 6438319.680325905 nan  $\Rightarrow$  stars\_1. cat  $\le$  = = # label xcentroid ycentroid sky\_centroid bbox\_xmin bbox\_xmax bbox\_ymin bbox\_ymax area semimajor\_sigma semiminor\_sigma orientation eccentricity min\_value max\_val ue local\_background segment\_flux segment\_fluxerr kron\_flux kron\_fluxerr 1 1302.702121563132 160.62719475513978 None 1287 1318 145 176 811.0 5.2558650091 467705 5.096672616209971 -81.23537903147121 0.24425325610324652 2555.82417566517 9 87514.60765097433 0.0 12621151.64258882 nan 17526495.013319142 nan 2 1221.437263670592 161.46136148186312 None 1207 1237 147 176 713.0 5.5899124677 32806 5.305399991696487 -1.3685936485764667 0.31496731996319405 2545.46692742708 23 40685.78036749206 0.0 6613371.455324532 nan 17210123.43057765 nan

Display PDF files, and check the results of source extraction. (Fig. [4](#page-16-0) and [5\)](#page-17-0)

% xpdf stars\_0. pdf % xpdf stars\_1. pdf

### 6 Finding star-to-star correspondence

Make a Python script to find star-to-star correspondence of two images.

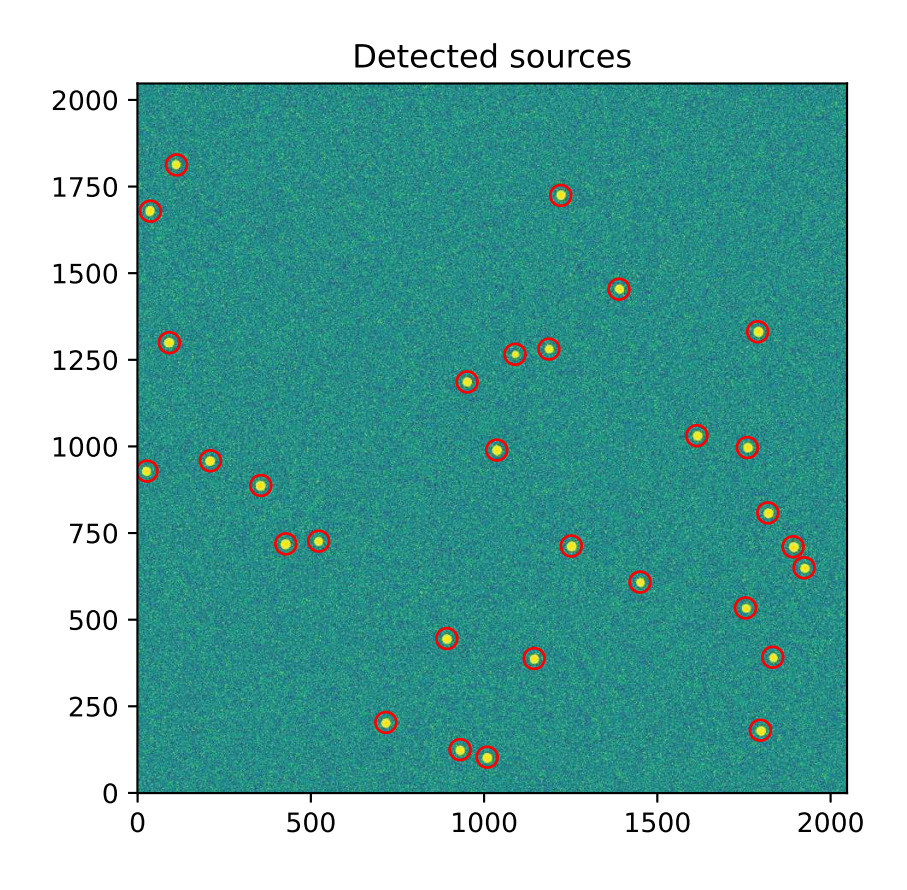

<span id="page-16-0"></span>Figure 4: Sources detected from the FITS file stars 0.fits.

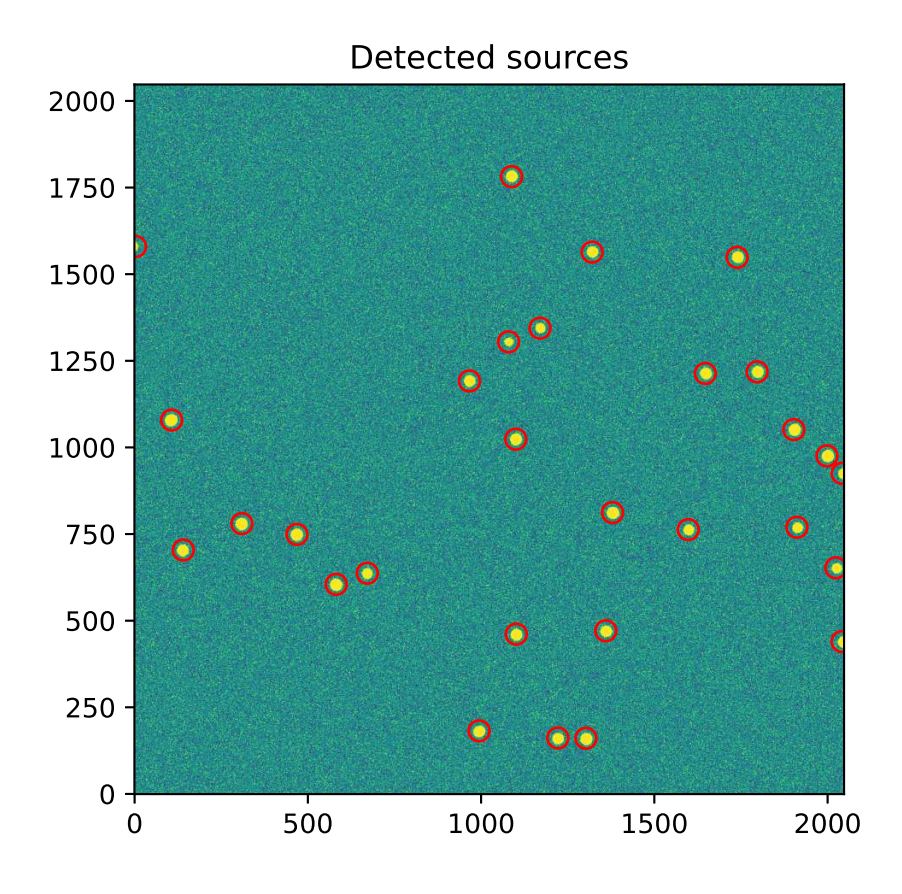

<span id="page-17-0"></span>Figure 5: Sources detected from the FITS file stars 1.fits.

Python Code 5:  $a_02021_s19_05.py$ 

```
# !/ usr/ pkg/ bin/ python3.9
# importing argparse module
import argparse
# importing sys module
import sys
# importing datetime module
import datetime
# importing numpy module
import numpy
# importing astropy module
import astropy. table
# importing astroalign module
import astroalign
# date / time
now = datetime. datetime. now ()
# constructing parser object
desc = ' finding star - to - star correspondence '
parser = argparse. ArgumentParser ( description= desc)
# adding arguments
parser . add_argument ('catalogue1', nargs=1, help='catalogue file 1')
parser.add_argument ('catalogue2', nargs=1, help='catalogue file 2')
# command-line argument analysis
args = parser . parse_args ()
# file names
file\_cat1 = args.catalogue1[0]file_cat2 = args. catalogue2[0]
# check of catalogue file name
if not ( (\text{file\_cat1}[-4:] == '. cat') and (\text{file\_cat2}[-4:] == '.cat') ) :
    print ("Input file must be a catalogue file (*.cat).")
    print ("catalogue file 1 = %s" % file_cat1)
    print ("catalogue file 2 = %s" % file_cat2)
    sys. exit ()
# reading catalogue from a file
table\_source1 = \text{astropy_table.Table.read (file\_cat1, \n})format = ' ascii . commented_header ')
table\_source2 = \text{astropy}.\text{table}.\text{Table}.\text{read (file\_cat2, \texttt{t})}format = ' ascii . commented_header ')
# (x, y) coordinates of sources
list_source1_x = list ( table_source1[' xcentroid '])
list_source1_y = list ( table_source1[' ycentroid '])
list_source2_x = list ( table_source2[' xcentroid '])
list_source2_y = list ( table_source2[' ycentroid '])
position_1 = numpy.transpose ((list\_source1_x, list\_source1_y))
position_2 = numpy. transpose ( (list_source2_x, list_source2_y) )
```

```
# finding star -to - star matching
transf, (list_matched_2, list_matched_1) \
     = astroalign. find_transform ( position_2 , position_1)
# transformation
list_matched_2_aligned \
     = astroalign. matrix_transform ( list_matched_2 , transf . params )
# printing results
print ("#")
print ("# result of image alignment")
print ("#")
print ("# date/time = \% s" \% now)
print ("#")
print ("# input files ")
print ("#")
print ("# catalogue file 1 = %s" % file_cat1)
print ("# catalogue file 2 = %s" %file_cat2)
print ("#")
print ("# transformation matrix ")
print ("#")
print ("# [")
print ("# [Xf, Xf, Xf], "% ( transf . params [0][0] , transf . params [0][1] , transf . params [0][2]) )
print ("# [Xf, Xf, Xf], " \ )% ( transf . params [1][0] , transf . params [1][1] , transf . params [1][2]) )
print ("# [X]f, Xf, Xf]" \
         % ( transf . params [2][0] , transf . params [2][1] , transf . params [2][2]) )
print ("# ]")
print ("#")
print ("#")
print ("# list of matched stars ")
print ("#")
for i in range ( len ( list_matched_1) ):
     print ("(\frac{\%10.4f}{\$10.4f}) on 1st image ==> (\frac{\%10.4f}{\$10.4f}) on 2nd image" \
              % (list\_matched_1[i][0], list_matrix_l] (list_matched_1[i][1], \
                  list_matrix_1 * b = 2[i][0], list_matrix_2 = 2[i][1])\sqrt{2\pi} \sqrt{2\pi} \sqrt{2\pi} \sqrt{2\pi} \sqrt{2\pi} \sqrt{2\pi} \sqrt{2\pi} \sqrt{2\pi} \sqrt{2\pi} \sqrt{2\pi} \sqrt{2\pi} \sqrt{2\pi} \sqrt{2\pi} \sqrt{2\pi} \sqrt{2\pi} \sqrt{2\pi} \sqrt{2\pi} \sqrt{2\pi} \sqrt{2\pi} \sqrt{2\pi} \sqrt{2\pi} \sqrt{2\pi}
```
Run the script, and carry out matching.

```
% chmod a+x ao2021_s19_05.py
% ./ ao2021_s19_05. py -h
usage: ao2021_s19_05.py [-h] catalogue1 catalogue2
finding star -to - star correspondence
positional arguments:
 catalogue1 catalogue file 1
  catalogue2 catalogue file 2
optional arguments:
  -h, --help show this help message and exit
% ./ ao2021_s19_05. py stars_0. cat stars_1. cat
#
# result of image alignment
#
```

```
\# date/time = 2021-05-27 19:39:02.962335
#
# input files
#
# catalogue file 1 = stars_0. cat
# catalogue file 2 = stars_1. cat
#
# transformation matrix
#
# [
# [0.965925 , 0.258817 , -291.029791] ,
# [ -0.258817 , 0.965925 , 285.177948] ,
# [0.000000 , 0.000000 , 1.000000]
# ]
#
#
# list of matched stars
#
( 427.6536, 718.7830) on 1st image ==> ( 581.9708, 604.8288) on 2nd image
( 1754.4875, 533.9240) on 1st image ==> ( 1911.4250, 769.6463) on 2nd image
( 1144.3900, 387.9610) on 1st image ==> ( 1359.9034, 470.8140) on 2nd image
( 892.4160, 445.5007) on 1st image ==> ( 1101.6212, 461.1451) on 2nd image
( 1089.1050, 1265.9480) on 1st image ==> ( 1079.3278, 1304.7173) on 2nd image
(1036.5090, 989.3659) on 1st image == > (1100.0430, 1023.8028) on 2nd image
( 1449.8699, 608.5264) on 1st image ==> ( 1597.8592, 762.8984) on 2nd image
( 355.5129, 887.3405) on 1st image ==> ( 468.6425, 748.9694) on 2nd image
( 91.5945, 1299.5430) on 1st image ==> ( 107.0605, 1078.8181) on 2nd image
( 1891.6832,    710.5214) on 1st image ==> ( 1998.2563,    975.7711) on 2nd image
( 210.0494, 958.5712) on 1st image ==> ( 309.7215, 780.1374) on 2nd image
( 1187.0417, 1280.8644) on 1st image ==> ( 1170.1186, 1344.1679) on 2nd image
( 1789.5059, 1330.9291) on 1st image ==> ( 1738.9862, 1548.6088) on 2nd image
(522.5328, 726.6528) on 1st image == > (671.5495, 636.9774) on 2nd image
(1389.2390, 1453.7359) on 1st image ==> (1320.5294, 1563.6546) on 2nd image
(1759.6721, 996.8308) on 1st image == > (1796.6302, 1218.1563) on 2nd image
(1832.8962, 391.6778) on 1st image ==> (2024.0220, 652.5956) on 2nd image
( 26.9681, 928.8527) on 1st image ==> ( 140.5583, 704.0075) on 2nd image
( 950.9102, 1186.2260) on 1st image ==> ( 966.4180, 1191.7817) on 2nd image
( 1251.5349, 712.6292) on 1st image ==> ( 1379.3614, 812.1382) on 2nd image
( 1614.0986, 1031.0432) on 1st image ==> ( 1647.1573, 1213.5161) on 2nd image
(1008.8435, 103.1927) on 1st image ==> (1302.7021, 160.6272) on 2nd image
( 930.5438, 125.0077) on 1st image ==> ( 1221.4373, 161.4614) on 2nd image
( 716.4430, 203.5878) on 1st image ==> ( 994.2842, 181.9682) on 2nd image
( 1220.9639, 1724.3945) on 1st image ==> ( 1087.9755, 1781.5115) on 2nd image
( 1818.8588 , 808.2168) on 1 st image == > ( 1902.6105 , 1051.2960) on 2 nd image
```
## 7 Check of star-to-star correspondence

Make a Python script to check star-to-star correspondence.

Python Code 6:  $a_02021 \text{ s}19 \text{ s}06 \text{.}$ 

```
# !/ usr/ pkg/ bin/ python3.9
# importing argparse module
import argparse
# importing sys module
import sys
```

```
# importing datetime module
import datetime
# importing numpy module
import numpy
# importing astropy module
import astropy. table
import astropy. visualization
# importing astroalign module
import astroalign
# importing matplotlib module
import matplotlib. figure
import matplotlib. backends. backend_agg
# date/time
now = datetime. datetime. now ()
# constructing parser object
desc = 'finding star-to-star corresponding'parser = argparse. ArgumentParser ( description= desc)
# adding arguments
parser.add_argument ('-o', '--file-output', default='', \nhelp= ' output figure file ')
parser.add_argument ('catalogue1', nargs=1, help='catalogue file 1')
parser.add_argument ('catalogue2', nargs=1, help='catalogue file 2')
parser.add_argument ('fits1', nargs=1, help='FITS file 1')
parser.add_argument ('fits2', nargs=1, help='FITS file 2')
# command-line argument analysis
args = parser . parse_args ()
# file names
file_cat1 = args. catalogue1[0]
file_cat2 = args. catalogue2[0]
file_fits1 = args.fits1[0]file_fits2 = args.fits2[0]file_fig = args. file_output
# check of output file name
if not ( (file_fig[-4:] == '.eps') or (file_fig[-4:] == '.pdf') \setminusor (file_fig[-4:] == ' . png') or (file_fig[-3:] == ' . ps') ):
    print ("Figure file name must be either EPS, PDF, PNG, or PS.")
    sys. exit ()
# check of catalogue file name
if not ( (file_catt[-4:] == 'cat') and (file_catt)[-4:] == 'cat') ):
    print ("Input file must be a catalogue file (*.cat).")
    print ("catalogue file 1 = %s" % file_cat1)
    print ("catalogue file 2 = %s" % file_cat2)
    sys. exit ()
# check of FITS file name
if not ( (file_fits1[-5:] == 'fits') and (file_fits2[-5:] == 'fits') ):
    print ("Input file must be a FITS file (*.fits).")
```

```
print ("FITS file 1 = %s" % file_fits1)
    print ("FITS file 2 = %s" % file fits 2)sys. exit ()
# function to read a FITS file
def read_fits ( file_fits):
    # reading FITS file
    with astropy.io. fits. open ( file_fits) as hdu:
        # reading header and image
        header = hdu [0]. header
        image = hdu [0]. data
        # if no image in PrimaryHDU , then read next HDU
        if (header[' NAXIS'] == 0):
             header = hdu [1]. header
             image = hdu[1].data# returning header and image
    return (header, image)
# reading catalogue from a file
table\_source1 = \text{astropy_table.Table.read (file\_cat1, \n})format = ' ascii . commented_header ')
table\_source2 = \text{astropy}.\text{table}.\text{Table}.\text{read (file\_cat2, \texttt{t})}format = ' ascii . commented_header ')
# (x, y) coordinates of sources
list_source1_x = list ( table_source1[' xcentroid '])
list_source1_y = list ( table_source1[' ycentroid '])
list_source2_x = list ( table_source2[' xcentroid '])
list_source2_y = list ( table_source2[' ycentroid '])
position_1 = numpy. transpose ( ( list_source1_x , list_source1_y) )
position_2 = numpy.transpose ( (list\_source2_x, list\_source2_y) )
# finding star -to - star matching
transf, (list_matched_2, list_matched_1) \
    = astroalign. find_transform ( position_2 , position_1)
# transformation
list_matched_2_aligned \
    = astroalign. matrix_transform ( list_matched_2 , transf . params )
# printing results
print ("#")
print ("# result of image alignment")
print ("#")
print ("# date/time = \% s" \% now)
print ("#")
print ("# input files ")
print ("#")
print ("# catalogue file 1 = %s" % file_cat1)
print ("# catalogue file 2 = %s" % file_cat2)
print ("#")
print ("# transformation matrix ")
print ("#")
print ("# [")
print ("# [%f, %f, %f], " \ )% ( transf . params [0][0] , transf . params [0][1] , transf . params [0][2]) )
print ("# [%f, %f, %f], " \ )% ( transf . params [1][0] , transf . params [1][1] , transf . params [1][2]) )
print ("# [%f, %f, %f]" \
```

```
% (transf.params[2] [0], transf.params[2] [1], transf.params[2] [2]))
print ("# ]")
print ("#")
print ("#")
print ("# list of matched stars ")
print ("#")
for i in range ( len ( list_matched_1) ):
     print ("(\frac{\%}{10.4f}, \frac{\%}{10.4f}) on 1st image ==> (\frac{\%}{10.4f}, \frac{\%}{10.4f}) on 2nd image" \
             % (list\_matched_1[i][0], list\_matched_1[i][1], \ \nlist\_matched_2[i][0], list\_matched_2[i][1]))
# reading FITS files
(header1, image1) = read_fits (file_fits1)
(header2, image2) = read_fits (file_fits2)
# marker and colour names for matplotlib
markers = [\cdot \circ', \cdot \circ', \cdot \circ', \cdot \circ', \cdot \circ', \cdot \circ']colours = ['macroon', 'red', 'coral', 'bisque', 'orange', \ \'wheat', 'yellow', 'green', 'lime', 'aqua', \setminus' skyblue', 'blue', 'indigo', 'violet', 'pink']
# making objects " fig" and " ax "
fig = matplotlib. figure . Figure ()
matplotlib. backends. backend_agg. FigureCanvasAgg ( fig)
ax1 = fig.addsubplot (121)ax2 = fig.addsubplot (122)# plotting first image
norm1 \
     = astropy. visualization. mpl_normalize. ImageNormalize \
     ( stretch= astropy. visualization. HistEqStretch ( image1 ) )
im1 = ax1. imshow ( image1 , origin = ' lower ', cmap=' bone ', norm= norm1)
for i in range ( len (list_matched_1) ):
     i_marker = i % len (markers)
     i_{\text{colour}} = i \text{ % len (colors)}ax1. plot (list_matrix_f1[i][0], list_matrix_f2[i][1], \ \marker=markers[i_marker], color=colours[i_colour], \
                 markersize=8, fillstyle='none')
ax1. set_title (' First Image ')
# plotting second image
norm2 \
     = astropy. visualization. mpl_normalize. ImageNormalize \
     ( stretch= astropy. visualization. HistEqStretch ( image2 ) )
im2 = ax2. imshow ( image2 , origin = ' lower ', cmap=' bone ', norm= norm2)
for i in range ( len ( list_matched_2) ):
     i_marker = i % len ( markers)
     i_{\text{color}} = i \text{ % len } (colors)ax2. plot (list_matched_2[i][0], list_matched_2[i][1], \
                 marker=markers[i_marker], color=colours[i_colour], \
                 markersize=8, fillstyle='none')
ax2. set_title (' Second Image ')
# writing to a file
fig. savefig (file_fig, dpi=225)
\sqrt{2\pi} \sqrt{2\pi} \sqrt{2\pi} \sqrt{2\pi} \sqrt{2\pi} \sqrt{2\pi} \sqrt{2\pi} \sqrt{2\pi} \sqrt{2\pi} \sqrt{2\pi} \sqrt{2\pi} \sqrt{2\pi} \sqrt{2\pi} \sqrt{2\pi} \sqrt{2\pi} \sqrt{2\pi} \sqrt{2\pi} \sqrt{2\pi} \sqrt{2\pi} \sqrt{2\pi} \sqrt{2\pi} \sqrt{2\pi}
```
Execute the script.

```
% chmod a +x ao2021_s19_06 . py
% ./ ao2021_s19_06. py -h
usage : ao2021_s19_06. py [ -h] [ -o FILE_OUTPUT]
                       catalogue1 catalogue2 fits1 fits2
finding star -to - star correspondence
positional arguments:
 catalogue1 catalogue file 1
 catalogue2 catalogue file 2
 fits1 FITS file 1
 fits2 FITS file 2
optional arguments:
 -h, --help show this help message and exit
 -o FILE_OUTPUT , -- file - output FILE_OUTPUT
                       output figure file
% ./ ao2021_s19_06. py -o match_0. pdf stars_0. cat stars_1.cat \
? stars_0. fits stars_1. fits
#
# result of image alignment
#
# date / time = 2021 -05 -27 20:42:31.730043
#
# input files
#
# catalogue file 1 = stars_0. cat
# catalogue file 2 = stars_1. cat
#
# transformation matrix
#
# [
# [0.965925 , 0.258817 , -291.029791] ,
# [ -0.258817 , 0.965925 , 285.177948] ,
# [0.000000 , 0.000000 , 1.000000]
# ]
#
#
# list of matched stars
#
( 427.6536, 718.7830) on 1st image ==> ( 581.9708, 604.8288) on 2nd image
( 1754.4875, 533.9240) on 1st image ==> ( 1911.4250, 769.6463) on 2nd image
( 1144.3900, 387.9610) on 1st image ==> ( 1359.9034, 470.8140) on 2nd image
  892.4160, 445.5007) on 1st image ==> ( 1101.6212, 461.1451) on 2nd image
( 1089.1050, 1265.9480) on 1st image ==> ( 1079.3278, 1304.7173) on 2nd image
( 1036.5090, 989.3659) on 1st image ==> ( 1100.0430, 1023.8028) on 2nd image
(1449.8699, 608.5264) on 1st image == > (1597.8592, 762.8984) on 2nd image
(355.5129, 887.3405) on 1st image == > (468.6425, 748.9694) on 2nd image
( 91.5945, 1299.5430) on 1st image ==> ( 107.0605, 1078.8181) on 2nd image
(1891.6832, 710.5214) on 1st image ==> (1998.2563, 975.7711) on 2nd image
( 210.0494, 958.5712) on 1st image ==> ( 309.7215, 780.1374) on 2nd image
(1187.0417, 1280.8644) on 1st image == > (1170.1186, 1344.1679) on 2nd image
( 1789.5059, 1330.9291) on 1st image ==> ( 1738.9862, 1548.6088) on 2nd image
( 522.5328, 726.6528) on 1st image ==> ( 671.5495, 636.9774) on 2nd image
(1389.2390, 1453.7359) on 1st image == > (1320.5294, 1563.6546) on 2nd image
( 1759.6721, 996.8308) on 1st image ==> ( 1796.6302, 1218.1563) on 2nd image
( 1832.8962, 391.6778) on 1st image ==> ( 2024.0220, 652.5956) on 2nd image
( 26.9681, 928.8527) on 1st image ==> ( 140.5583, 704.0075) on 2nd image
```
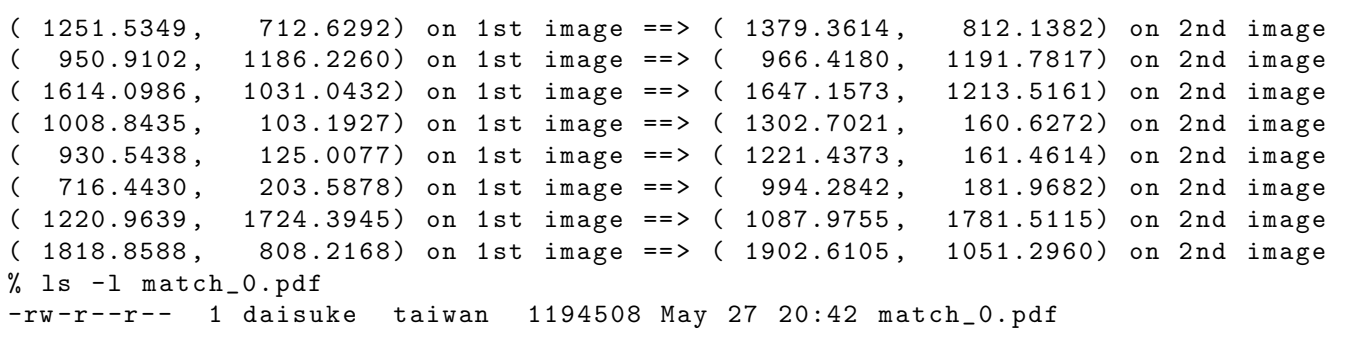

Check the PDF file. (Fig. [6\)](#page-25-0)

% xpdf match\_0. pdf

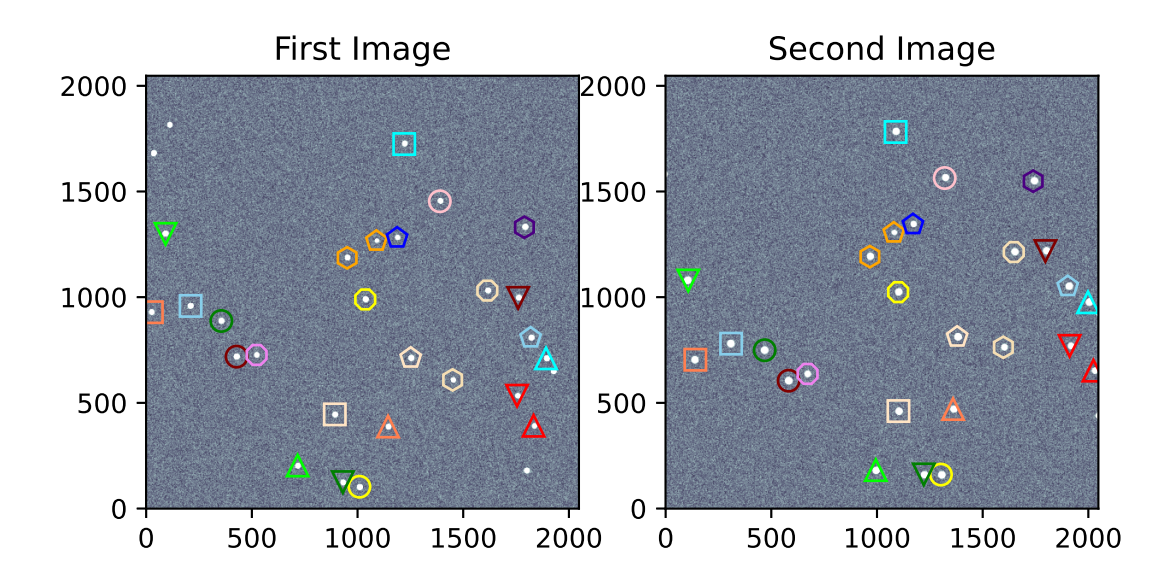

<span id="page-25-0"></span>Figure 6: Result of finding star-to-star correspondence.

## 8 Aligining the image

Make a Python script to align an image to the reference image.

Python Code 7:  $a_02021_s19_07.py$ 

# !/ usr/ pkg/ bin/ python3.9

```
# importing argparse module
import argparse
# importing sys module
import sys
# importing datetime module
import datetime
# importing numpy module
import numpy
# importing astropy module
import astropy. table
import astropy. visualization
# importing scikit-image module
import skimage. transform
# importing astroalign module
import astroalign
# importing matplotlib module
import matplotlib. figure
import matplotlib. backends. backend_agg
# date / time
now = datetime. datetime. now ()
# constructing parser object
desc = 'aligning image'parser = argparse. ArgumentParser ( description= desc)
# adding arguments
parser.add_argument ('-o', '--file-output', default='', \ \ \ \help='output figure file')
parser.add_argument ('catalogue1', nargs=1, help='catalogue file 1')
parser . add_argument ('catalogue2', nargs=1, help='catalogue file 2')
parser . add_argument ('fits1', nargs=1, help='FITS file 1')
parser.add_argument ('fits2', nargs=1, help='FITS file 2')
# command-line argument analysis
args = parser . parse_args ()
# file names
file\_cat1 = args.catalogue1[0]file\_cat2 = args.catalogue2[0]file\_fits1 = args.fits1[0]file_fits2 = args.fits2[0]file_fig = args. file_output
# check of output file name
if not ( (file_fig[-4:] == '.eps') or (file_fig[-4:] == ' .pdf')or (file_fig[-4:] == ' . png') or (file_fig[-3:] == ' . ps') ):
    print ("Figure file name must be either EPS, PDF, PNG, or PS.")
    sys. exit ()
# check of catalogue file name
```

```
if not ( (\text{file\_cat1}[-4:] == '.\text{cat'}) and (\text{file\_cat2}[-4:] == '.cat') ) :
    print ("Input file must be a catalogue file (*.cat).")
    print ("catalogue file 1 = %s" % file_cat1)
    print ("catalogue file 2 = %s" % file_cat2)
    sys. exit ()
# check of FITS file name
if not ( (file_fits1[-5:] == 'fits') and (file_fits2[-5:] == 'fits') ):
    print ("Input file must be a FITS file (*. fits).")
    print ("FITS file 1 = %s" % file_fits1)
    print ("FITS file 2 = %s" % file_fits2)sys. exit ()
# function to read a FITS file
def read_fits ( file_fits):
    # reading FITS file
    with astropy.io. fits. open ( file_fits) as hdu:
         # reading header and image
        header = hdu [0]. header
        image = hdu [0]. data
         # if no image in PrimaryHDU , then read next HDU
         if ( \text{header} [' \text{NAXIS'}] == 0):
             header = hdu[1]. header
             image = hdu [1]. data
    # returning header and image
    return (header, image)
# reading catalogue from a file
table\_source1 = \text{astropy}.\text{table}.\text{Table}.\text{read } (\text{file\_cat1, })format = ' ascii . commented_header ')
table\_source2 = \text{astropy}.\text{table}.\text{Table}.\text{read (file\_cat2, \texttt{t})}format = ' ascii . commented_header ')
# (x, y) coordinates of sources
list_source1_x = list ( table_source1[' xcentroid '])
list_source1_y = list ( table_source1[' ycentroid '])
list_source2_x = list ( table_source2[' xcentroid '])
list_source2_y = list ( table_source2[' ycentroid '])
position_1 = numpy.transpose ((list\_source1_x, list\_source1_y))
position_2 = numpy. transpose ( (list_source2_x, list_source2_y) )
# finding star -to - star matching
transf, (list_matched_2, list_matched_1) \
    = astroalign. find_transform ( position_2 , position_1)
# transformation
list_matched_2_aligned \
    = astroalign. matrix_transform ( list_matched_2 , transf . params )
# printing results
print ("#")
print ("# result of image alignment")
print ("#")
print ("# date/time = \% s" \% now)
print ("#")
print ("# input files ")
print ("#")
print ("# catalogue file 1 = %s" % file_cat1)
print ("# catalogue file 2 = %s" % file_cat2)
```

```
print ("#")
print ("# transformation matrix ")
print ("#")
print ("# [")
print ("# [Xf, Xf, Xf], "% ( transf . params [0][0] , transf . params [0][1] , transf . params [0][2]) )
print ("# [Xf, Xf, Xf], "% ( transf . params [1][0] , transf . params [1][1] , transf . params [1][2]) )
print ("# [%f, %f, %f]" \
       % ( transf . params [2][0] , transf . params [2][1] , transf . params [2][2]) )
print ("# ]")
print ("#")
print ("#")
print ("# list of matched stars ")
print ("#")
for i in range ( len ( list_matched_1) ):
    print ("(\frac{\%10.4f}{\$10.4f}) on 1st image ==> (\frac{\%10.4f}{\$10.4f}) on 2nd image" \
            % (list\_matched_1[i][0], list_matrix_l] (list_matched_1[i][1], \
               list_matrix_1 * b = 2[i][0], list_matrix_2 = 2[i][1])# reading FITS files
(header1, image1) = read_fits (file_fits1)
(header2, image2) = read_fits (file_fits2)
# byte swap
# data stored in FITS file is network byte-order (big endian).
# Intel/AMD CPUs use little endian.
image1 = image1 . byteswap (). newbyteorder ()
image2 = image2 . byteswap (). newbyteorder ()
# aligning 2nd image to 1st image
st = skimage transform SimilarityTransform (scale=transf.scale, \
                                                 rotation= transf.rotation, \
                                                 translation= transf . translation)
image2_aligned = skimage. transform. warp ( image2 , st. inverse)
# marker and colour names for matplotlib
markers = [\cdot \circ', \cdot \circ',', \cdot \circ', \cdot \circ', \cdot \circ']colours = \lbrack 'maroon', 'red', 'coral', 'bisque', 'orange', \ \rangle'wheat', 'yellow', 'green', 'lime', 'aqua', \setminus' skyblue', 'blue', 'indigo', 'violet', 'pink']
# making objects " fig" and " ax "
fig = matplotlib. figure . Figure ()
matplotlib. backends. backend_agg. FigureCanvasAgg ( fig)
ax1 = fig.add\_subplot (121)ax2 = fig.addsubplot (122)# plotting first image
norm1 \
    = astropy. visualization. mpl_normalize. ImageNormalize \
    ( stretch= astropy. visualization. HistEqStretch ( image1 ) )
im1 = ax1. imshow ( image1 , origin = ' lower ', cmap=' bone ', norm= norm1)
for i in range ( len ( list_matched_1) ):
    i_marker = i % len ( markers)
    i_{\text{color}} = i \text{ % len } (colors)ax1. plot (list_matrix_f1[i][0], list_matrix_f2[i][1], \ \nmarker=markers[i_marker], color=colours[i_colour], \
               markersize=8, fillstyle='none')
```

```
ax1. set_title (' First Image ')
# plotting second image
norm2 \
    = astropy. visualization. mpl_normalize. ImageNormalize \
    ( stretch= astropy. visualization. HistEqStretch ( image2_aligned) )
im2 = ax2. imshow ( image2_aligned , origin =' lower ', cmap=' bone ', norm= norm2 )
for i in range ( len (list_matched_2_aligned) ):
    i_marker = i % len (markers)
    i_colour = i % len ( colours)
    ax2.plot (list_matched_2_aligned [i][0], list_matched_2_aligned [i][1], \
               marker = markers[ i_marker] , color= colours[ i_colour] , \
               markersize=8, fillstyle='none')
ax2. set_title (' Second Image ')
# writing to a file
fig. savefig (file_fig, dpi=225)
```
 $\left( \begin{array}{cc} \text{ } & \text{ } \end{array} \right)$ 

Run the script.

```
% chmod a +x ao2021_s19_07 . py
% ./ ao2021_s19_07. py -h
usage : ao2021_s19_07. py [ -h] [ -o FILE_OUTPUT]
                       catalogue1 catalogue2 fits1 fits2
aligning image
positional arguments:
 catalogue1 catalogue file 1
 catalogue2 catalogue file 2
 fits1 FITS file 1
 fits2 FITS file 2
optional arguments:
 -h, --help show this help message and exit
 -o FILE_OUTPUT , -- file - output FILE_OUTPUT
                       output figure file
% ./ao2021_s19_07.py -o match_1.pdf stars_0.cat stars_1.cat \
? stars_0. fits stars_1. fits
#
# result of image alignment
#
\# date/time = 2021-05-27 23:51:53.865153
#
# input files
#
# catalogue file 1 = stars_0. cat
# catalogue file 2 = stars_1. cat
#
# transformation matrix
#
# [
# [0.965925 , 0.258817 , -291.029791] ,
# [ -0.258817 , 0.965925 , 285.177948] ,
# [0.000000 , 0.000000 , 1.000000]
# ]
#
```
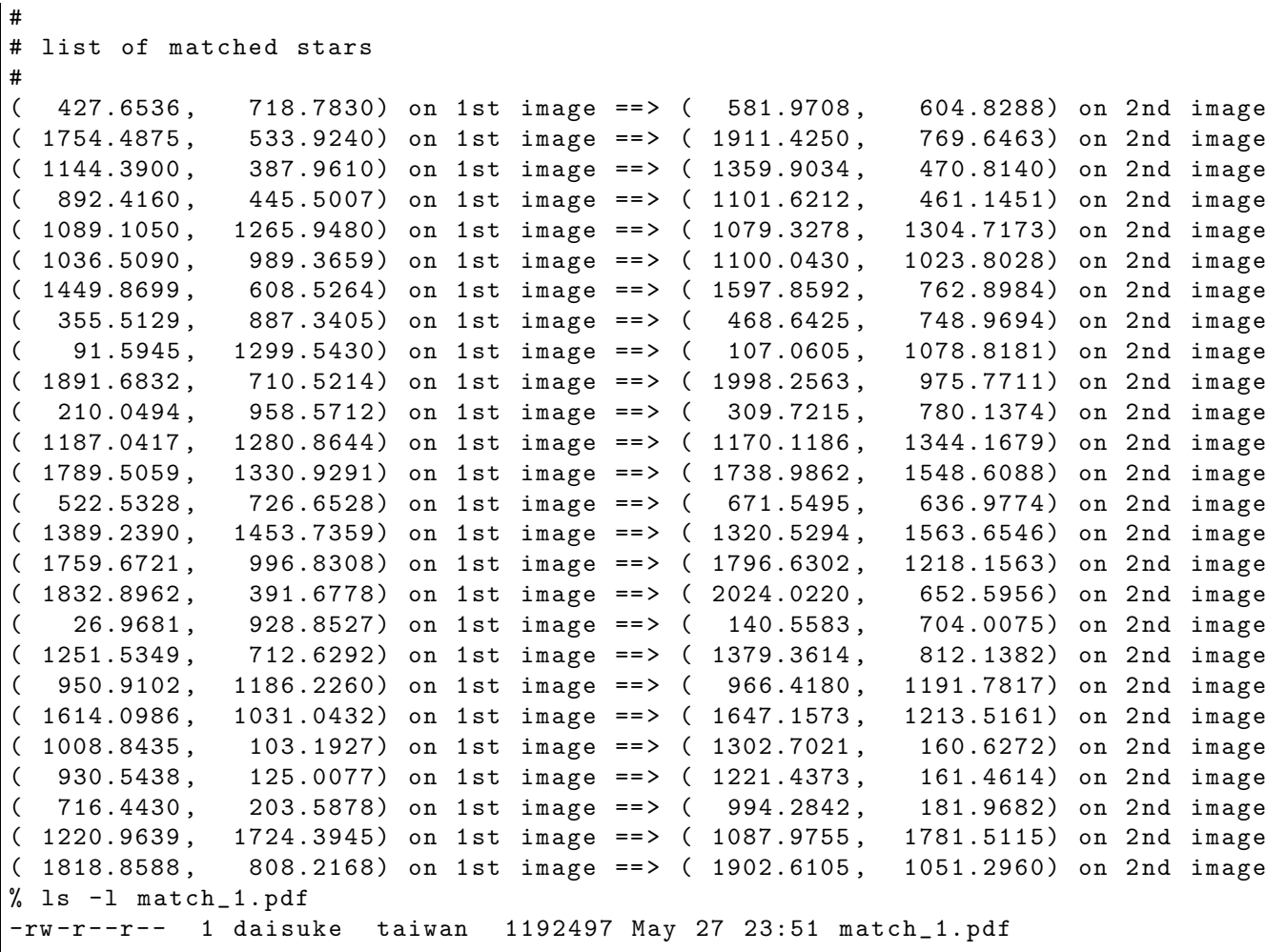

Display the PDF file, and check the result. (Fig. [7\)](#page-31-0)

% xpdf match\_1. pdf

## 9 Dealing with real data

Next, we deal with real data.

#### 9.1 Downloading SDSS image

Make a Python script to download DSS/SDSS images.

Python Code 8:  $ao2021s19.08.py$ 

```
# !/ usr/ pkg/ bin/ python3.9
# importing argparse module
import argparse
# importing sys module
import sys
# importing astroquery module
import astroquery. simbad
```
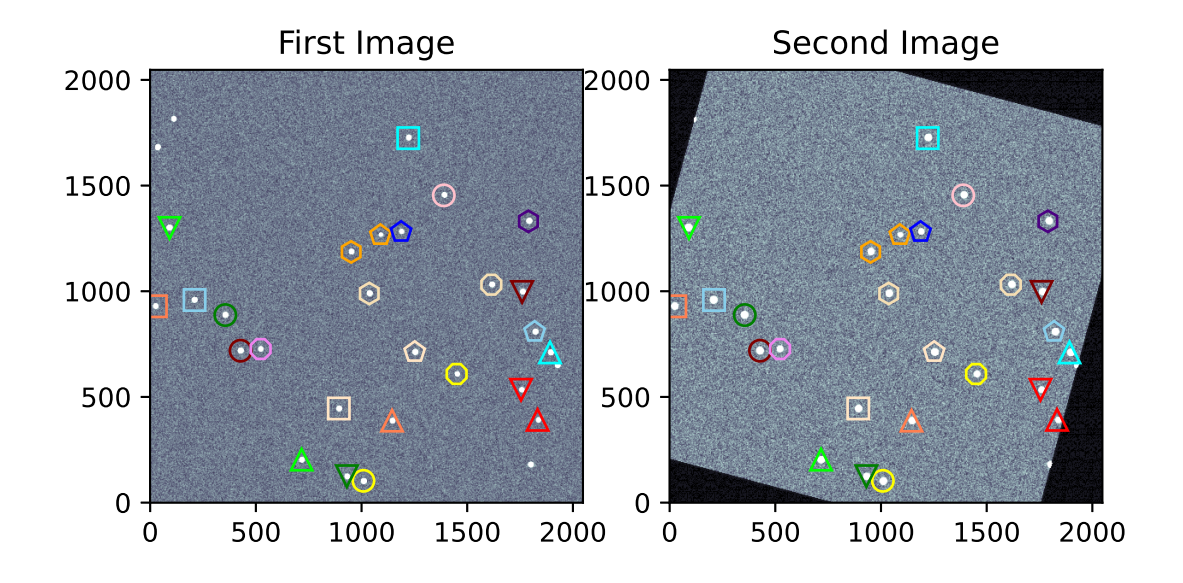

<span id="page-31-0"></span>Figure 7: Result of finding star-to-star correspondence. The 2nd image is aligned to the 1st image.

```
import astroquery. ned
import astroquery. skyview
# importing astropy module
import astropy. coordinates
import astropy. units
# importing datetime module
import datetime
# importing ssl module
import ssl
# allow insecure downloading
ssl. _create_default_https_context = ssl. _create_unverified_context
# date / time
now = datetime. datetime. now (). isoformat ()
# units
u_ha = astropy. units. hourangle
u_deg = astropy. units. deg
# constructing parser object
desc = " downloading DSS/ SDSS image "
parser = argparse. ArgumentParser ( description= desc)
# adding arguments
list_resolver = ['simbad', 'ned']
list\_survey = ['DSS1 Blue', 'DSS1 Red', 'DSS2 Blue', 'DSS2 Red', 'DSS2 IR', \n' SDSSu ', ' SDSSg ', ' SDSSr ', ' SDSSi ', ' SDSSz ']
parser.add_argument ('-r', '--resolver', choices= list\_resolver, \n\default='simbad', help='choice of name resolver')
parser.add_argument ('-s', '--survey', choices=list_survey, \
                      default=' SDSSr ', help= ' choice of survey ')
parser.add_argument ('-t', '--target', default='', help='target name')
parser.add_argument ('-f', '--fov', type=int, default=1024, \n\)help= 'field - of - view in pixel ')
parser . add_argument ('-o', '--output', default='', help='output file name')
# command-line argument analysis
args = parser . parse_args ()
# input parameters
name_resolver = args. resolver
survey = args.survey
target_name = args. target
fov_pix = args.fovfile_output = args. output
# checking target name
if (target_name == ''):
    # printing error message
    print ("No target name is given!")
    # exit
    sys. exit ()
# checking output file name
if (file_output == ''):
```

```
# printing error message
    print ("No output file name is given!")
    # exit
    sys. exit ()
elif not (file\_output[-5:] == 'ifits'):
   # printing error message
    print ("Output file must be FITS file!")
    # exit
    sys. exit ()
# using name resolver
if ( name_resolver == ' simbad '):
    query_result = astroquery. simbad . Simbad . query_object ( target_name)
elif (name_resolver == 'ned'):
    query_result = astroquery. ned. Ned. query_object ( target_name)
# RA and Dec
RA = query\_result['RA']Dec = query\_result[' DEC']# coordinate
if (name\_resolver == 'simbad'):
    coord = astropy.coordinates. SkyCoord (RA [0], Dec[0], unit=(u_ha, u_deg))elif (name_resolver == 'ned'):
    coord = astropy. coordinates. SkyCoord (RA[0], Dec[0], unit=(u_ddeg, u_ddeg))
coord\_str = coord.to\_string (style='hmsdms')( coord_ra_str , coord_dec_str) = coord_str. split ()
coord_ra_deg = coord.ra. deg
coord_dec_deg = coord. dec. deg
# printing coordinate
print ("Target Name: %s" % target_name)
print (" RA: \% s = \% f \deg" % (coord_ra_str, coord_ra_deg))
print (" Dec: %s = %f deg" % (coord\_dec\_str, coord\_dec\_deg) )# searching image
list_image = astroquery. skyview. SkyView. get_image_list ( position=coord , \
                                                           survey = surveyy)# printing image list
print (" Available images :")
print (" ", list_image)
# getting image
image = astroquery.skyview.SkyView.get_images (position=coord, survey=survey, \
                                                 pixels = fov_pix)
# header and data
image0 = image [0]
header = image0 [0]. header
data = image0[0].data# adding comments in header
header [ ' history'] = " image downloaded from %s" % survey
header ['history'] = "image saved on \%s" \% now
# saving to a FITS file
astropy.io. fits. writeto (file_output, data, header=header)
```
 $\sqrt{2\pi}$   $\sqrt{2\pi}$   $\sqrt{2\pi}$ 

Execute the script, and download SDSS image.

```
% chmod a+x a02021<sub>-</sub>s19<sub>-</sub>08.py% ./ ao2021_s19_08. py -h
usage: ao2021_s19_08.py [-h] [-r { simbad, ned }]
                           [ -s { DSS1 Blue , DSS1 Red , DSS2 Blue , DSS2 Red , DSS2 IR , SDSSu
,SDSSg , SDSSr , SDSSi , SDSSz }]
                           [-t TARGET] [-f FOV] [-o OUTPUT]
downloading DSS / SDSS image
optional arguments:
  -h, --help show this help message and exit
  -r { simbad, ned}, --resolver { simbad, ned}
                          choice of name resolver
  -s { DSS1 Blue , DSS1 Red , DSS2 Blue , DSS2 Red , DSS2 IR , SDSSu , SDSSg , SDSSr , SDSSi , SDSS
z} , -- survey { DSS1 Blue , DSS1 Red , DSS2 Blue , DSS2 Red , DSS2 IR , SDSSu , SDSSg , SDSSr , SD
SSi , SDSSz }
                          choice of survey
  -t TARGET , -- target TARGET
                          target name
  -f FOV, --fov FOV field-of-view in pixel
  -o OUTPUT , -- output OUTPUT
                          output file name
% ./ ao2021_s19_08. py -s SDSSi -t PG1047 +003 -f 2048 -o pg1047_sdss_i . fits
Target Name : PG1047 +003
 RA: 10h50m02.8264s = 162.511777 deg
  Dec: -00 d00 m36.88 s = -0.010244 degAvailable images :
  [ ' https :// skyview. gsfc . nasa . gov / tempspace/ fits / skv20222354931136 . fits ']
Downloading https :// skyview. gsfc . nasa . gov/ tempspace/ fits / skv20222436354319 . fits
| = = = = = ======= ========= ========= ========= ===| 16 M/ 16 M (100.00%) 36 s
% ls -l pg1047_sdss_i. fits
-rw -r - -r - - 1 daisuke taiwan 16793280 May 28 00:10 pg1047_sdss_i. fits
```
Use Ginga to check the image. (Fig. [8\)](#page-35-0)

% ginga pg1047\_sdss\_i. fits &

#### 9.2 Downloading DSS image

Download DSS image.

```
% ./ ao2021_s19_08. py -s " DSS2 Blue " -t PG1047 +003 -f 768 -o pg1047_dss_b. fits
Target Name : PG1047 +003
 RA : 10 h50m02 .8264 s = 162.511777 deg
 Dec: -00d00m36.88s = -0.010244 degAvailable images :
  ['https://skyview.gsfc.nasa.gov/tempspace/fits/skv20223128125760.fits']
Downloading https :// skyview. gsfc . nasa . gov/ tempspace/ fits / skv20223845156098 . fits
| = = = = = ======= ========= ========= ========= ===| 2.3 M /2.3 M (100.00%) 5s
% ls -l pg1047_*
-rw -r - -r - - 1 daisuke taiwan 2373120 May 28 00:19 pg1047_dss_b. fits
-rw-r--r-- 1 daisuke taiwan 16793280 May 28 00:10 pg1047_sdss_i.fits
```
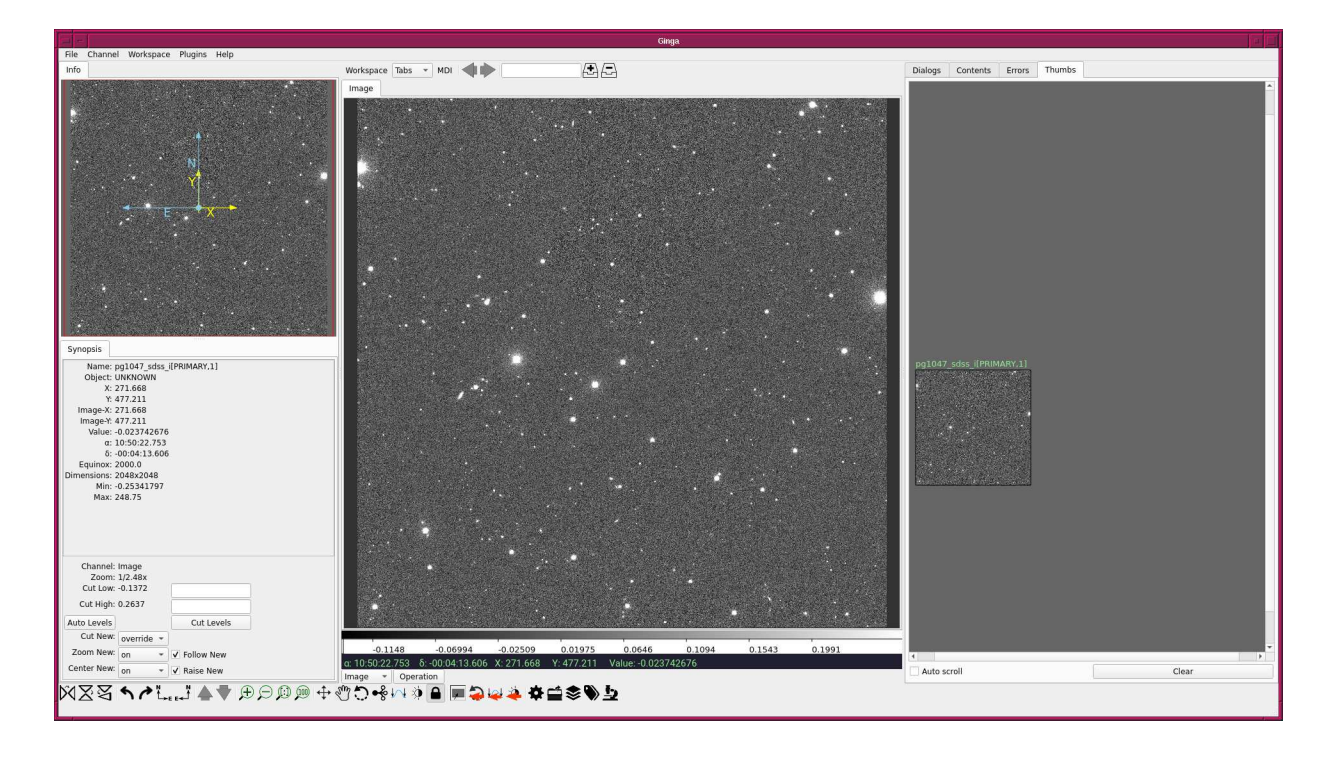

Figure 8: SDSS i'-band image of PG1047+003.

<span id="page-35-0"></span>Use Ginga to check the image. (Fig. [9\)](#page-36-0)

```
% ginga pg1047_dss_b. fits &
```
#### 9.3 Source extraction

Carry out source extraction for both SDSS and DSS images.

```
% ./ ao2021_s19_04. py -i pg1047_sdss_i. fits -t 100.0 -o pg1047_sdss_i . cat \
? -g pg1047_sdss_i. pdf
% ./ ao2021_s19_04. py -i pg1047_dss_b. fits -t 30.0 -o pg1047_dss_b. cat \
? -g pg1047_dss_b. pdf
% ls -l pg1047_*. cat
-rw-r--r-- 1 daisuke taiwan 17050 May 28 00:33 pg1047_dss_b.cat
-rw -r - -r - - 1 daisuke taiwan 11232 May 28 00:33 pg1047_sdss_i. cat
```
Results of source extraction are shown in Fig. [10](#page-36-1) and [11.](#page-37-0)

#### 9.4 Image alignment

Carry out star-to-star matching.

```
% ./ ao2021_s19_06. py -o match_2. pdf pg1047_sdss_i. cat pg1047_dss_b. cat \
? pg1047_sdss_i . fits pg1047_dss_b. fits
#
# result of image alignment
#
# date / time = 2021 -05 -28 00:39:50.721716
#
# input files
```
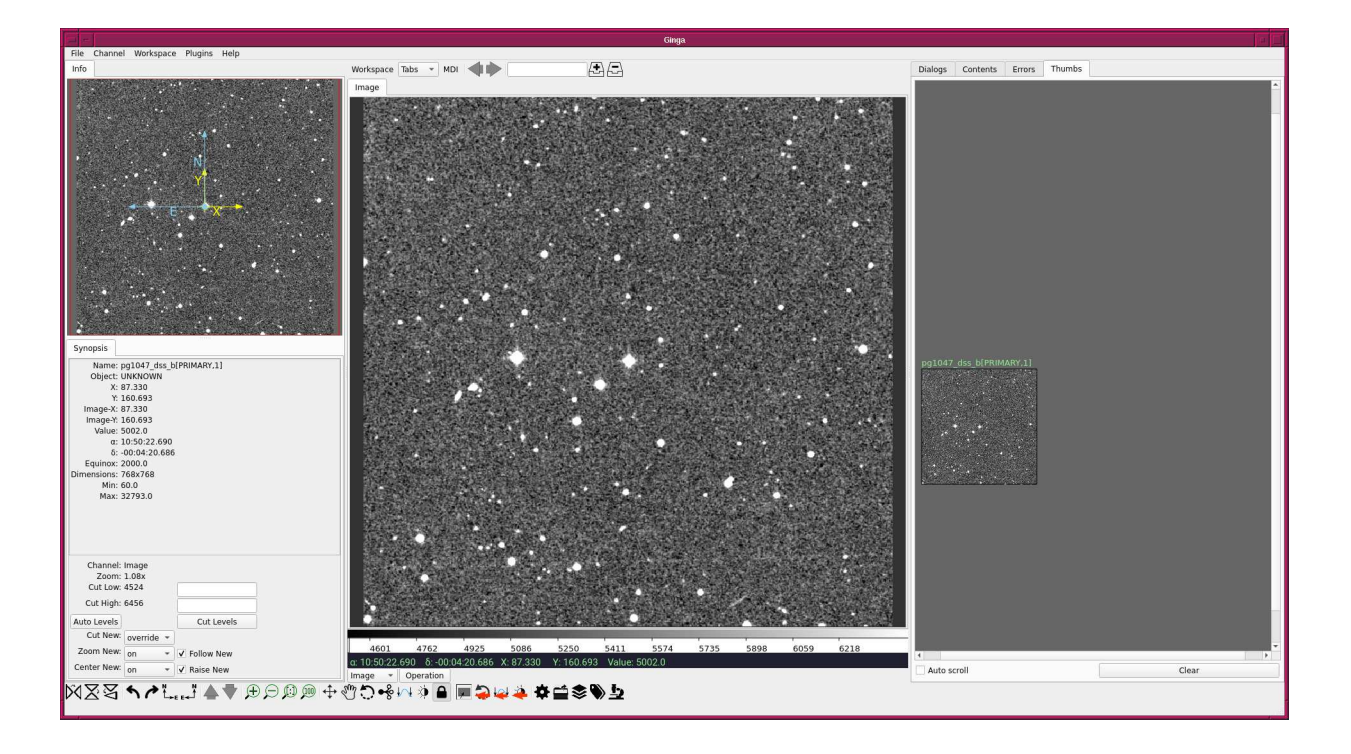

<span id="page-36-0"></span>Figure 9: DSS Blue image of PG1047+003.

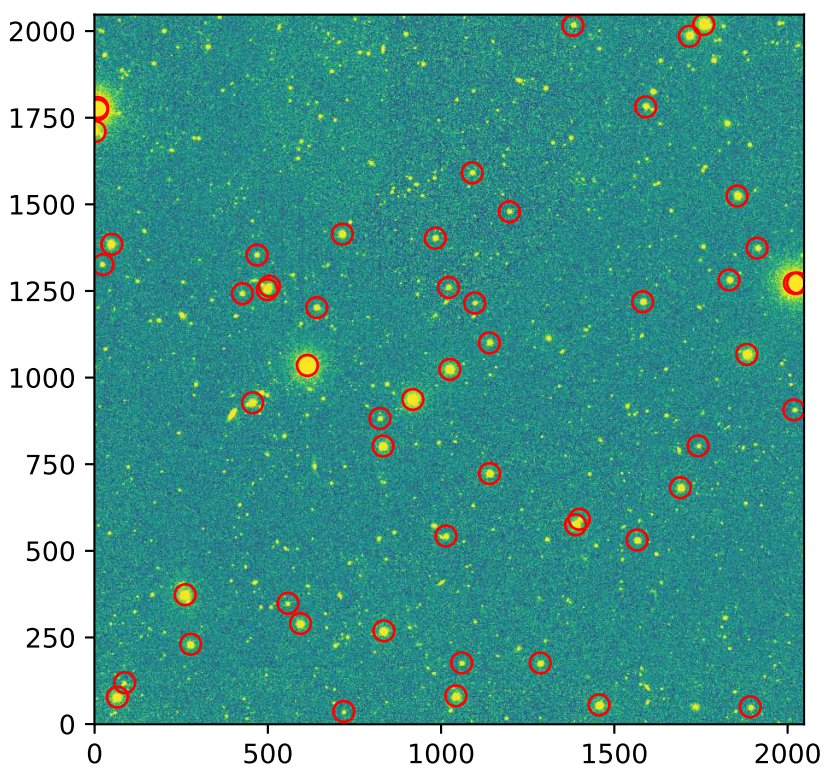

Detected sources

<span id="page-36-1"></span>Figure 10: Result of source extraction of SDSS image.

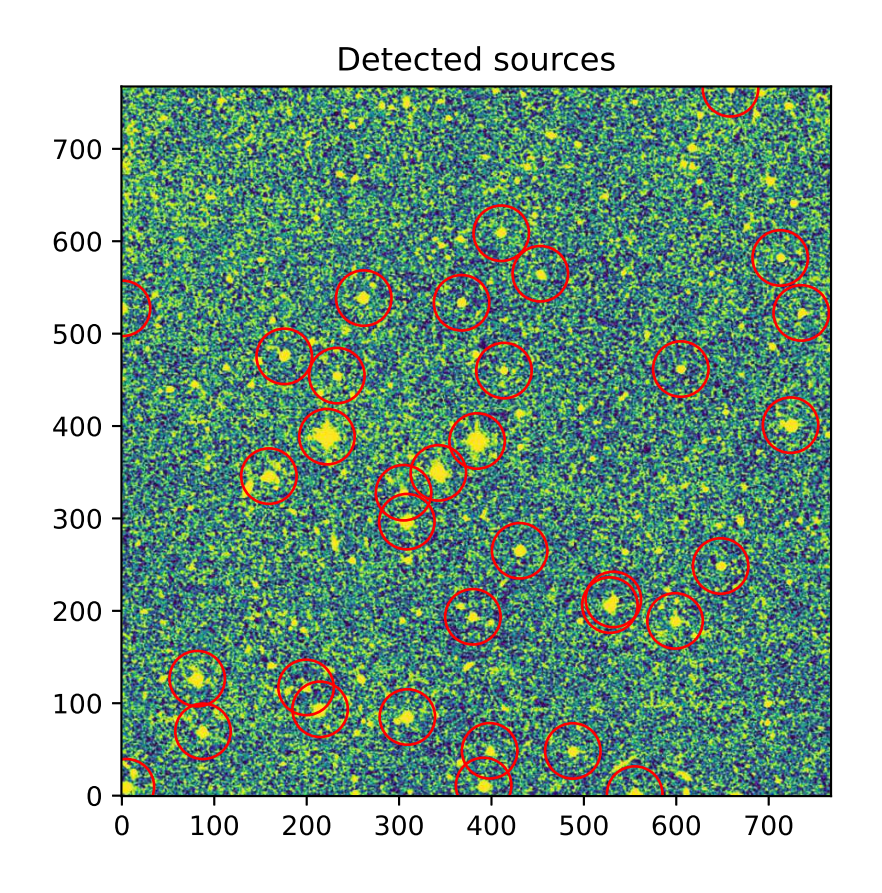

<span id="page-37-0"></span>Figure 11: Result of source extraction of DSS image.

#

```
# catalogue file 1 = pg1047_sdss_i. cat
# catalogue file 2 = pg1047_dss_b. cat
#
# transformation matrix
#
# [
# [2.525859 , -0.000424 , 53.972876] ,
# [0.000424 , 2.525859 , 53.839742] ,
# [0.000000 , 0.000000 , 1.000000]
# ]
#
#
# list of matched stars
#
(823.6800, 882.0045) on 1st image == > (304.8340, 327.8275) on 2nd image
(498.3468, 1253.8589) on 1st image ==> (175.7000, 475.3944) on 2nd image
( 1059.4451, 176.9533) on 1st image ==> ( 398.0028, 48.5176) on 2nd image
(1398.8033, 591.1109) on 1st image == > (531.8952, 212.3450) on 2nd image
( 1286.1954, 176.4987) on 1st image ==> ( 487.9928, 48.3692) on 2nd image
( 983.2979, 1402.0423) on 1st image ==> ( 367.6290, 533.3973) on 2nd image
(832.3487, 802.4233) on 1st image == > (308.3825, 296.5177) on 2nd image
( 1581.7806, 1218.8741) on 1st image ==> ( 604.8763, 461.6491) on 2nd image
( 918.5140, 936.9002) on 1st image == > ( 342.5177, 349.3132) on 2nd image
( 1013.9307, 542.8151) on 1st image ==> ( 379.8766, 193.5695) on 2nd image
(65.7829, 77.9935) on 1st image == > (4.9078, 9.6261) on 2nd image
( 715.1062, 1413.9673) on 1st image ==> ( 261.7456, 538.4762) on 2nd image
( 594.0550, 290.2665) on 1st image ==> ( 214.5051, 93.4324) on 2nd image
( 1025.2500, 1023.6115) on 1st image ==> ( 384.4590, 383.7996) on 2nd image
( 558.1739, 348.6601) on 1st image ==> ( 199.3383, 117.1204) on 2nd image
(1042.7106, 81.4663) on 1st image == > (391.4883, 11.0018) on 2nd image
(614.1969, 1035.1081) on 1st image == > (221.9186, 388.4949) on 2nd image
(1854.1293, 1524.1565) on 1st image ==> (712.4975, 581.9372) on 2nd image
(1911.9819, 1373.6673) on 1st image == > (735.2345, 522.4108) on 2nd image
(1690.5344, 682.2595) on 1st image ==> (647.9930, 248.5211) on 2nd image
(641.1427, 1202.0095) on 1st image ==> (232.6394, 454.6186) on 2nd image
( 1882.3096, 1066.9590) on 1st image ==> ( 723.6902, 400.9431) on 2nd image
( 277.2246, 230.5123) on 1st image ==> ( 87.7854, 69.6134) on 2nd image
(1565.4674, 531.2258) on 1st image == > (598.6880, 189.1224) on 2nd image
(1388.3806, 575.0339) on 1st image ==>(528.1273, 206.2133) on 2nd image
( 1139.8708, 723.0177) on 1st image ==> ( 430.4903, 265.0167) on 2nd image
( 834.7360, 269.1596) on 1st image ==> ( 308.9729, 85.0933) on 2nd image
( 456.1203, 927.5883) on 1st image ==> ( 159.1240, 345.7897) on 2nd image
% ls -l match_2. pdf
-rw-r--r-- 1 daisuke taiwan 1340520 May 28 00:39 match_2.pdf
```
Display the PDF file. (Fig. [12\)](#page-39-0)

% xpdf match\_2. pdf

## 10 For your training

Read followings.

- 1. "Data Tables" of Astropy
	- <https://docs.astropy.org/en/stable/table/>

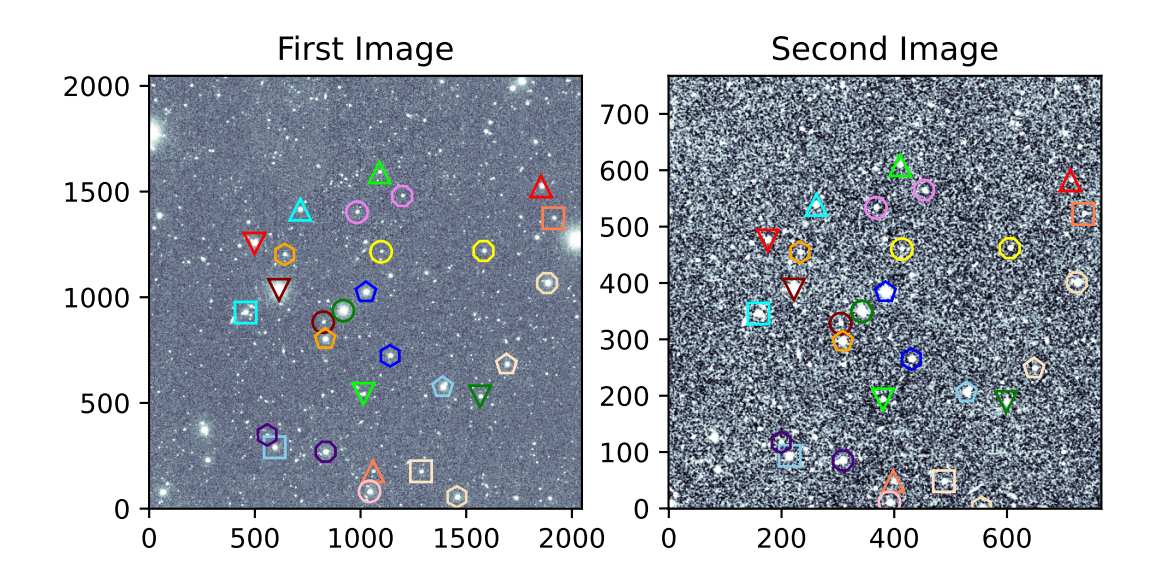

<span id="page-39-0"></span>Figure 12: The star-to-star correspondence between SDSS and DSS images.

- 2. "FITS File Handling" of Astropy
	- <https://docs.astropy.org/en/stable/io/fits/>
- 3. "Visualization" of Astropy
	- <https://docs.astropy.org/en/stable/visualization/>
- 4. "Random sampling" of Numpy
	- <https://numpy.org/doc/stable/reference/random/>
- 5. "Datasets" of photutils
	- <https://photutils.readthedocs.io/en/stable/datasets.html>
- 6. "Image Segmentation" of photutils
	- <https://photutils.readthedocs.io/en/stable/segmentation.html>
- 7. "astroalign"
	- <https://astroalign.readthedocs.io/>
- 8. "scikit-image"
	- <https://scikit-image.org/>
- 9. "astroquery"
	- <https://astroquery.readthedocs.io/>

## 11 Assignment

- 1. Describe mathematical expression of translation of 2-dimensional coordinates (x, y).
- 2. Describe mathematical expression of rotation of 2-dimensional coordinates (x, y).
- 3. Choose one r'-band and i'-band image of SDSS images. Make your own Python script to try image alignment. Show the source code of your Python script. Show the result of your star-to-star correspondence and image alignment. What is the transformation matrix?
- 4. Choose one g'-band image of Lulin One-meter Telescope data. Choose one r'-band image of Lulin One-meter Telescoep data of the same field as g'-band data. Make your own Python script to try image alignment. Show the source code of your Python script. Show the result of your star-to-star correspondence and image alignment. What is the transformation matrix?
- 5. Choose one g'-band image of Lulin One-meter Telescope data. Download SDSS image of the same field. Make your own Python script to try image alignment. Show the source code of your Python script. Show the result of your star-to-star correspondence and image alignment. What is the transformation matrix?